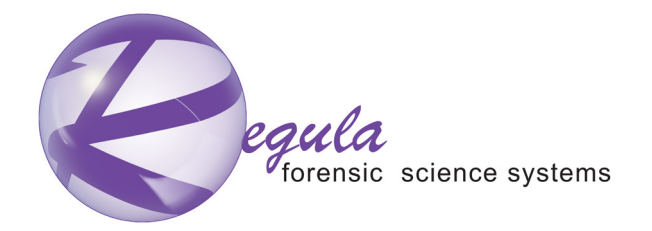

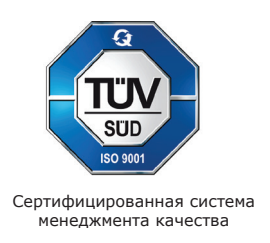

# АППАРАТНО-ПРОГРАММНЫЙ КОМПЛЕКС ОБОРУДОВАНИЯ ДЛЯ КРИМИНАЛИСТИЧЕСКИХ ИССЛЕДОВАНИЙ МАРКИРОВОЧНЫХ ОБОЗНАЧЕНИЙ ОРУЖИЯ И БОЕПРИПАСОВ «РЕГУЛА» 7517.

ПРИБОР МАГНИТООПТИЧЕСКИЙ «РЕГУЛА» 7517A

# **РУКОВОДСТВО ПО ЭКСПЛУАТАЦИИ**

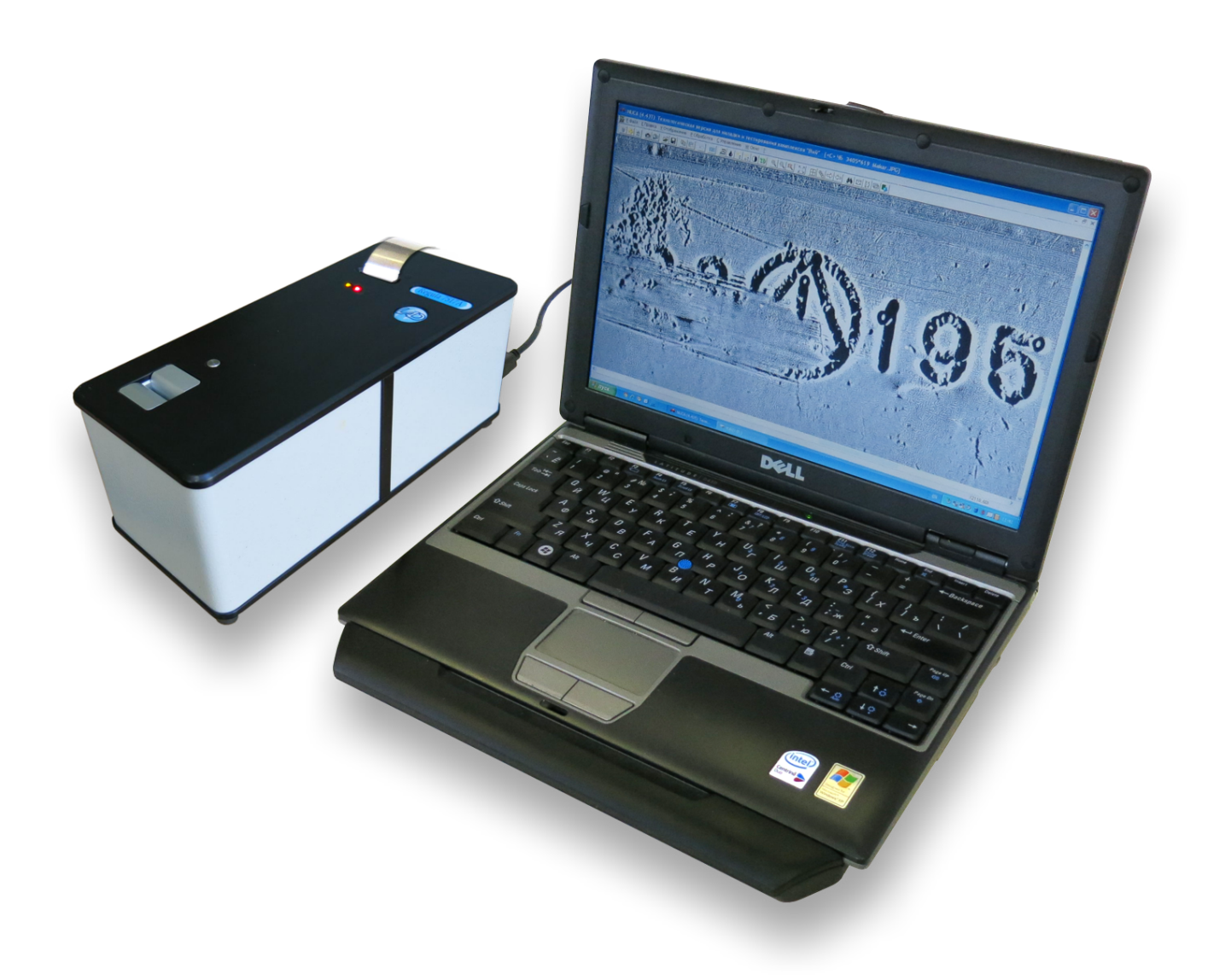

Общество с ограниченной ответственностью «РЕГУЛА» 2017

# **СОДЕРЖАНИЕ**

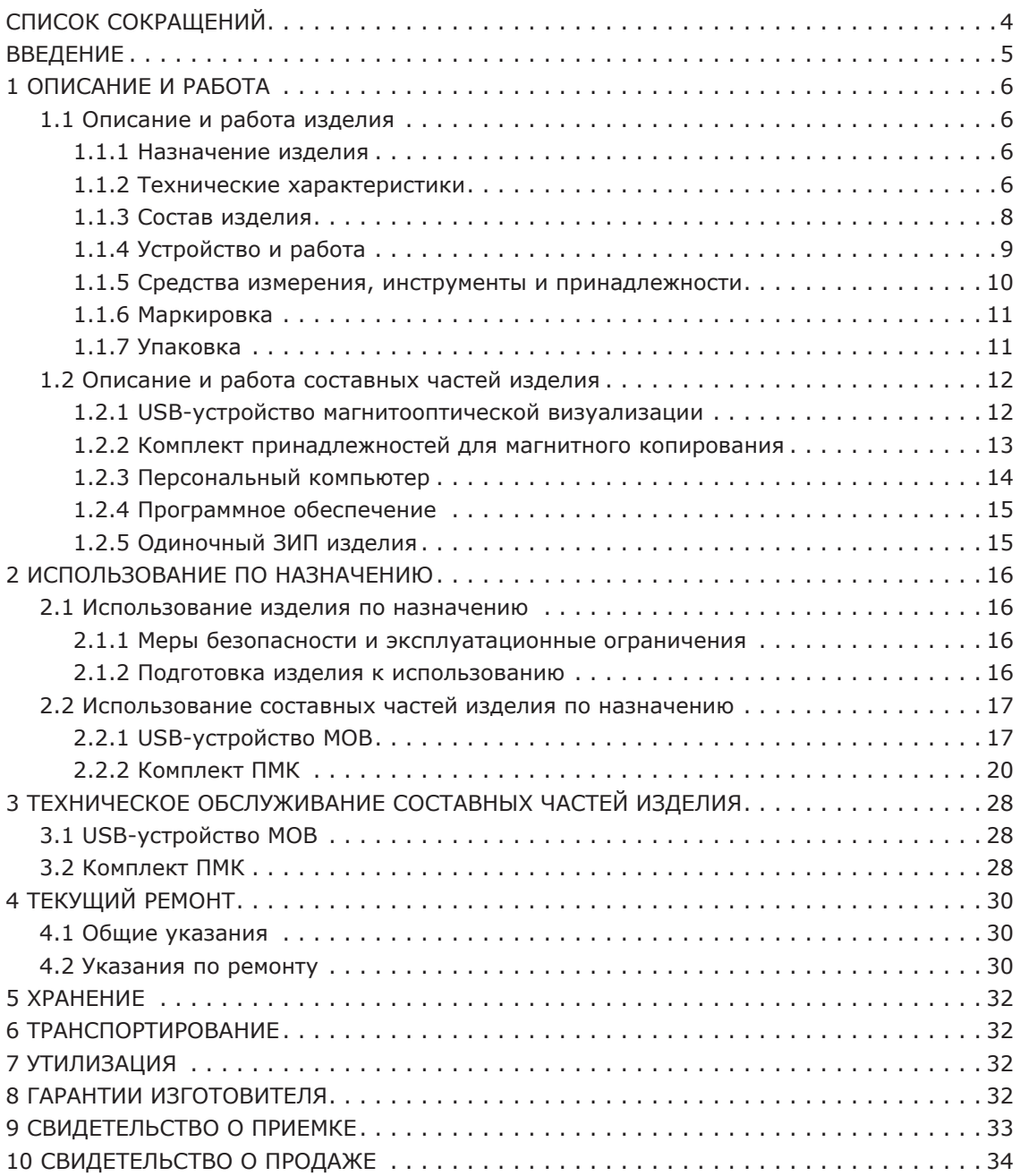

# **СПИСОК СОКРАЩЕНИЙ**

- **ЗИП** Запчасти и принадлежности
- **КМС** Комбинированный магнитный сканер
- **ЛКП** Лакокрасочное покрытие
- **МЛ** Магнитная лента
- **МОВ** USB-устройство магнитооптической визуализации
- **ОМБ** Оптико-механический блок
- **ОС** Операционная система
- **ПК** Персональный компьютер
- **ПМК** Комплект принадлежностей для магнитного копирования
- **ПО** Программное обеспечение
- **РЭ** Руководство по эксплуатации

### **ВВЕДЕНИЕ**

Настоящее руководство по эксплуатации (РЭ) является основным эксплуатационным документом на прибор магнитооптический «Регула» 7517А (далее — изделие), входящий в состав Аппаратно-программного комплекса оборудования для криминалистических исследований маркировочных обозначений оружия и боеприпасов «Регула» 7517. В данном комплексе изделие применяется совместно с устройством вихретокового магнитографирования «Регула» 7517В и устройством намагничивания «Регула» 7517С.

РЭ содержит сведения о конструкции, принципе действия, характеристиках (свойствах) изделия и его составных частей, а также указания, необходимые для правильной и безопасной эксплуатации изделия (использование по назначению, техническое обслуживание, текущий ремонт, хранение и транспортирование) и оценок его технического состояния при определении необходимости отправки его в ремонт.

Описание программного обеспечения (ПО) изделия выполнено отдельными документами.

#### **Требуемый уровень подготовки обслуживающего персонала изделия предполагает:**

- наличие высшего или среднего специального технического образования;
- наличие специальной подготовки и допуска на проведение экспертных исследований по общей трассологии;
- $\bullet$  знание операционной системы (ОС) Windows на уровне пользователя;
- изучение методики исследований подлинности идентификационных номеров агрегатов и РЭ;
- проведение практических занятий в курсе обучения при поставке изделия;
- прохождение инструктажа по технике безопасности.

# **ВНИМАНИЕ!**

**USB-устройства изделия не имеют опасных напряжений, поскольку питаются от вторичного источника питания — USB-шины компьютера с напряжением 5 В. Однако сетевой источник питания и периферия персонального компьютера (ПК) (поставляются опционально) могут иметь напряжение питания ~ 220 В 50 Гц, представляющее опасность для жизни человека. Во избежание поражения электрическим током персонал обязан неукоснительно соблюдать меры безопасности по п. 2.1.1. Класс электробезопасности изделия соответствует классу I по ГОСТ 25861, (Class I Equipment IEC 60950–1).**

**В комплекте принадлежностей для магнитного копирования применяется горючая жидкость (спирт).**

**Для обеспечения корректной работы изделия настоятельно рекомендуется: не изменять настройки специального ПО; эксплуатировать, обслуживать, ремонтировать, хранить и транспортировать изделие в соответствии с требованиями разделов 2–6 настоящего РЭ. Несоблюдение данных требований влечет за собой потерю гарантий изготовителя.**

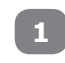

**ОПИСАНИЕ И РАБОТА**

# **1.1**

### **Описание и работа изделия**

#### **Назначение изделия 1.1.1**

Изделие предназначено для обеспечения криминалистических исследований маркировочных обозначений оружия и боеприпасов с целью:

- установления подлинности маркировочных обозначений;
- восстановления первичных номеров в случае недостаточности их рельефа (коррозия, окалина, износ и т. д.);
- восстановления значения первичной маркировки удаленных номеров;
- общих трассологических исследований и дефектоскопии рельефа и напряжений поверхностного слоя изделий из металлов.

Изделие представляет собой комплект аппаратных средств и набор специализированных программных продуктов, обеспечивающих визуализацию (получение видеоизображения) рельефа и структурных неоднородностей поверхности металлов, обладающих магнитными свойствами (следы механообработки, включение неферромагнитных материалов, поверхностные дефекты сварных швов), без снятия лакокрасочного покрытия (при его наличии) методами магнитооптической визуализации. В качестве источника питания устройства для сбора, накопления, обработки, передачи и отображения информации в приборе используется ПК.

#### **Область применения**

Изделие предназначено для криминалистических лабораторий, органов внутренних дел, юстиции, таможни, страховых компаний. Учитывая высокую информативность результатов, неразрушающий характер, оперативность и наглядность исследований магнитооптическим методом, прибор может быть использован как для оперативного досмотра (например, таможенного или дорожно-патрульного), так и для экспертно-криминалистических исследований подлинности маркировки оружия в лабораторных условиях. В случае выявления признаков изменения идентификационной маркировки исследования могут быть продолжены с применением оптимального для данного случая набора периферийных аппаратных средств комплекса (поставляются опционально).

#### **Условия эксплуатации и хранения**

Изделие изготавливают в климатическом исполнении УХЛ, категории размещения 4.2 по ГОСТ 15150 для применения по назначению при нормальных климатических условиях в соответствии с РЭ.

### **Климатические условия эксплуатации (рабочие) по ГОСТ 2226–84 группа 4.2:**

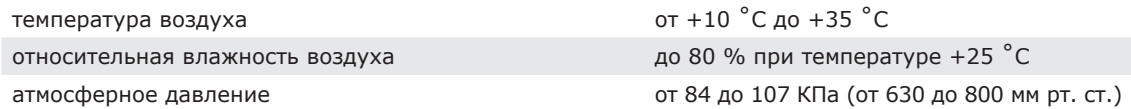

Диапазон рабочих температур поверхности носителя данных при выполнении магнитной копии: от -20 ˚С до +50 ˚С.

Диапазон рабочих температур поверхности комбинированного магнитного сканера при выполнении магнитной копии: от -20 ˚С до +50 ˚С.

Климатические условия хранения см. раздел 5.

Климатические условия транспортирования см. раздел 6.

Рекомендуется предохранять изделие от ударов и вибраций при транспортировке и работе.

#### **Технические характеристики 1.1.2**

Технические характеристики изделия подробно изложены при описании его составных частей (см. пп. 1.2.1, 1.2.2).

Изделие обеспечивает непрерывную работу в рабочих условиях в течение 8 часов, сохраняя свои технические характеристики.

Время готовности к работе — не более 3 мин.

### **Источники питания:**

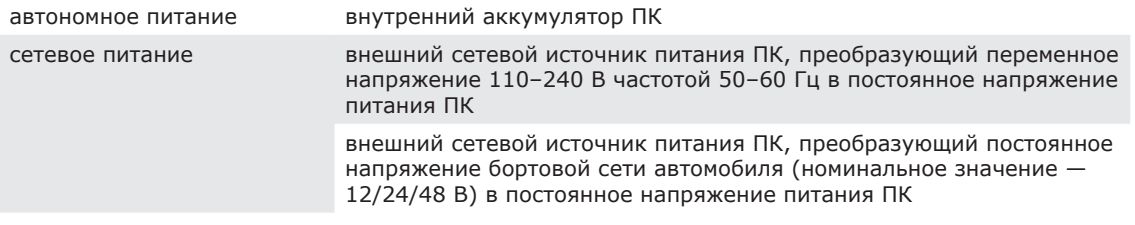

### **Потребляемая мощность**

USB-устройства магнитооптической визуализации (МОВ) не более 2,5 Вт

### **Надежность**

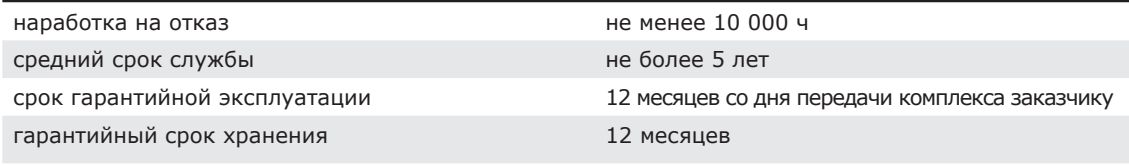

# **Габаритные размеры**

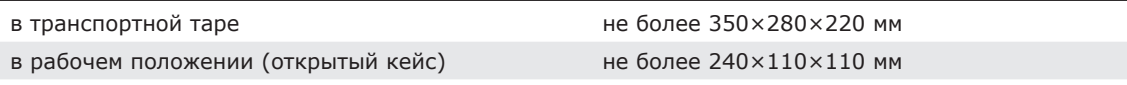

#### **Масса:**

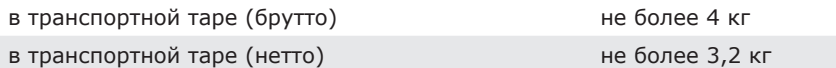

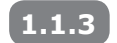

# **Состав изделия**

Комплект поставки изделия представлен в Таблице 1.

### **Таблица 1**

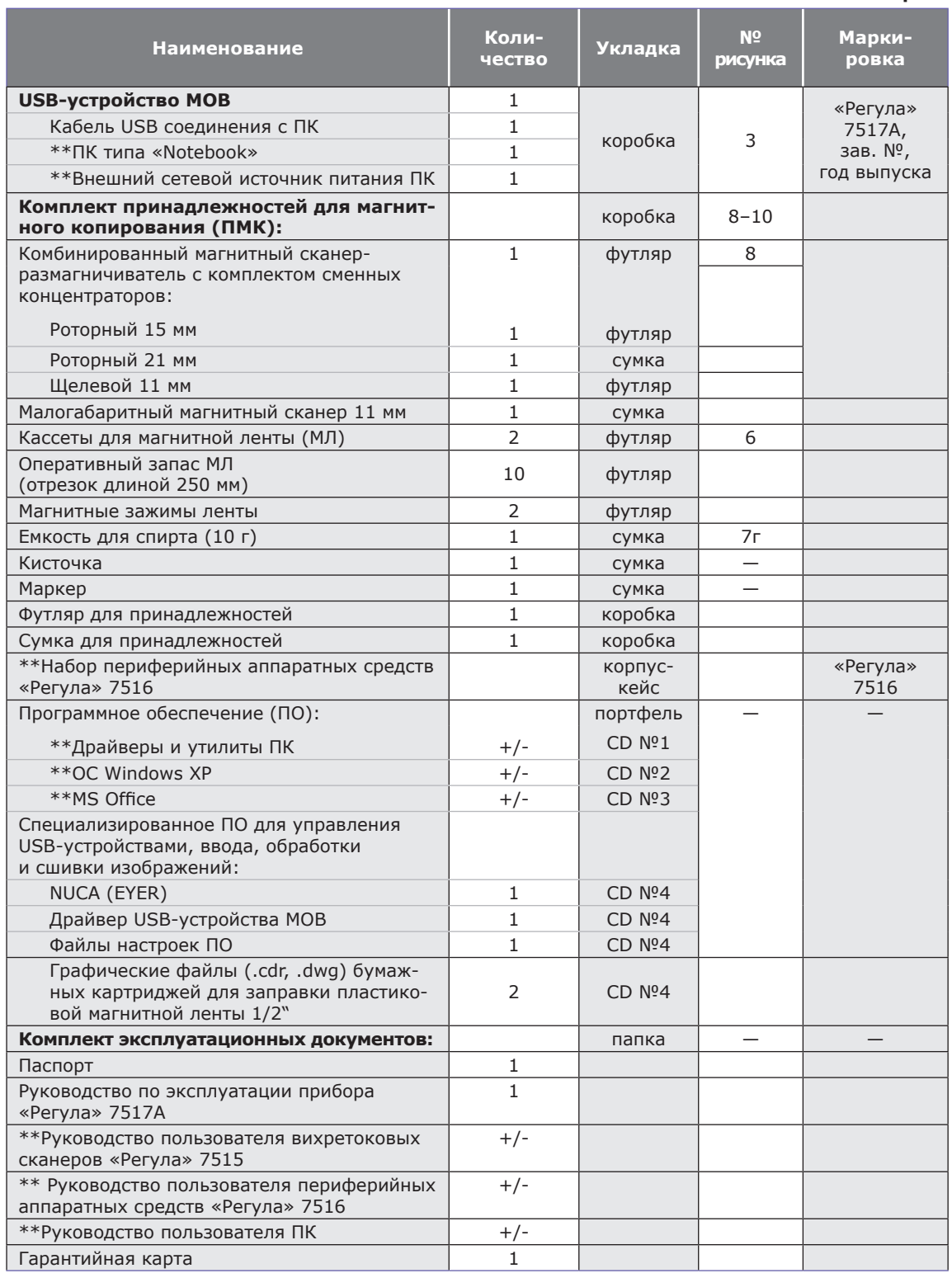

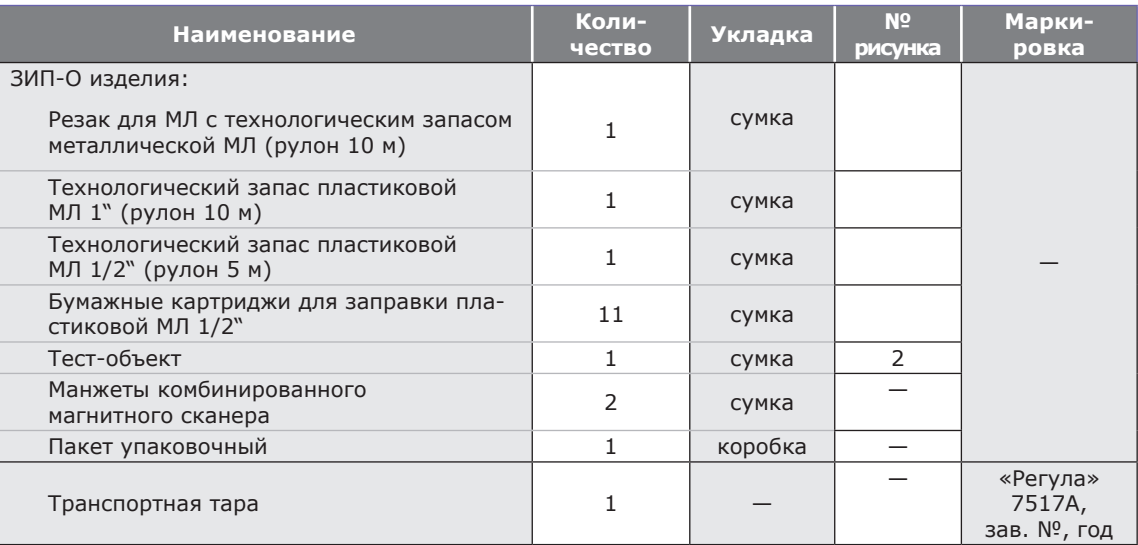

**Продолжение таблицы 1**

\*\* — позиции поставляются опционально.

#### **Устройство и работа 1.1.4**

Изделие представляет собой комплект аппаратных средств и набор специализированных программных продуктов. Специальное оборудование изделия позволяет проводить исследования объектов различными методами.

Процесс исследования начинается с выполнения магнитограммы (магнитной копии) исследуемой поверхности ферромагнитного образца. **Комплект ПМК** содержит несколько типов магнитных сканеров, позволяющих локальное намагничивание объекта, возбуждение его магнитных полей рассеяния и запись этих полей на промежуточный гибкий ленточный магнитный носитель без снятия лакокрасочного покрытия (ЛКП). Для углубленных исследований внутренних напряжений в ферромагнитных изделиях и исследований поверхности алюминиевых изделий применяется **вихретоковый сканер** (поставляется опционально).

Магнитограмма помещается в **USB-устройство МОВ**, где производится считывание информации о поверхностном слое объекта. Устройство объединяет в себе функциональные блоки: оптико-механический блок и блок электроники.

**Оптико-механический блок (ОМБ)** содержит магнитооптический визуализатор, преобразующий магнитные поля рассеяния магнитограммы в изображение, а также специальный лентопротяжный механизм, осуществляющий перемещение магнитограммы относительно визуализатора.

Магнитограмма, вставленная в лентоприемник, автоматически обнаруживается, захватывается и вводится в лентопротяжный тракт, где пошагово сканируется датчиком на основе магнитооптического кристалла. Магнитооптическая визуализация магнитограмм исследуемого объекта производится с помощью магнитооптического эффекта Фарадея, возникающего в кристаллических пленках Ві-содержащих ферротгранатов.

Полученное при визуализации световое распределение воспринимается чувствительным элементом видеокамеры и преобразуется в цифровой телевизионный сигнал, который поступает для дальнейшей обработки и исследования в ПК.

Пошаговый ввод изображений в ПК позволяет программно реализовать автоматическую панорамную сшивку цифрового изображения из нескольких подкадров.

**Блок электроники** выполняет программу управления ресурсами ОМБ (электроприводом, индуктором, осветителем, видеокамерой, индикаторами).

**ПК** при помощи специального ПО управляет USB-устройством МОВ изделия, отображает оперативную и хранимую исследовательскую информацию, обеспечивает ее обработку, исследование и документирование.

**Периферийные устройства** (поставляются опционально) расширяют исследовательские возможности базового комплекта изделия за счет применения дополнительных методов и технических средств исследований объектов. Изделие предусматривает совместную работу со следующим комплектом периферийных устройств:

- USB-устройство оптического ввода;
- устройство магнитопорошковой визуализации;
- вихретоковый зонд;
- устройство электрохимического травления.

Основные функции **ПО** NUCA (EYER): управление USB-устройствами изделия; обеспечение ввода и обработки изображений; автоматическая программная коррекция и панорамная сшивка кадров магнитооптической визуализации; манипуляции с изображениями; сравнение изображений; измерение линейных и угловых размеров; сохранение и печать файлов изображений на принтере в качестве иллюстраций фототаблиц.

**Комплект эксплуатационных документов** содержит сведения о конструкции, принципе действия, свойствах изделия и его компонентов, а также указания по правильной и безопасной эксплуатации изделия и оценке его технического состояния при определении необходимости отправки его в ремонт.

Конструктивно прибор выполнен в компактном переносимом настольном исполнении. Внешний вид прибора в рабочем положении представлен на рис. 1.

На общем виде изделия (рис. 1) обозначены следующие позиции:

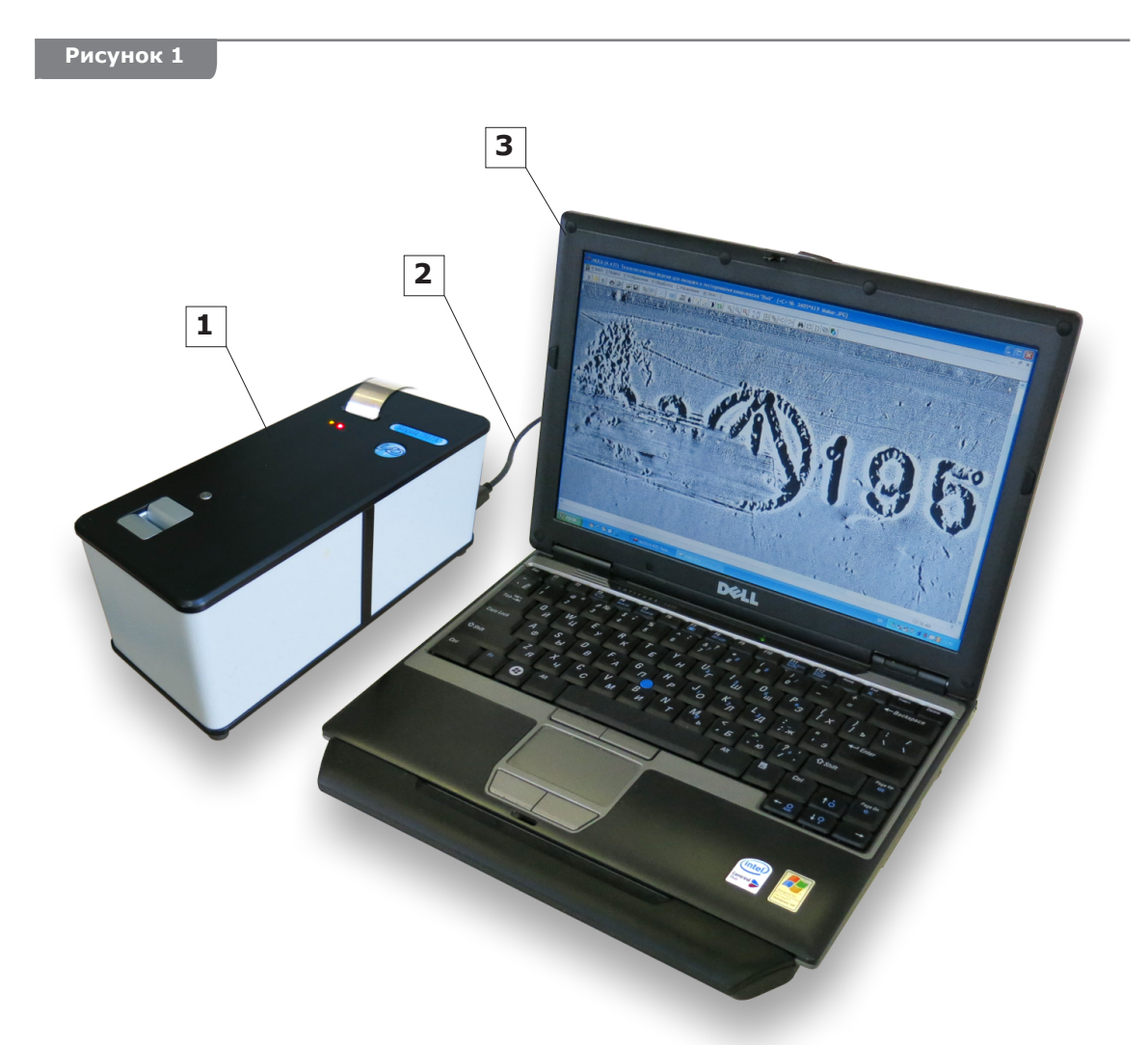

1 — USB-устройство МОВ; 2 — USB-кабель; 3 — ПК типа «Notebook».

#### **Средства измерения, инструменты и принадлежности 1.1.5**

Изделие относится к категории индицирующих (а не измерительных) устройств. В соответствии с этим, средства контроля работы изделия выполнены в виде тест-объектов, имитирующих изменения идентификационных номеров наиболее распространенными приемами (механической забивкой (зачеканиванием), заплавлением легкоплавкими металлами, ввариванием и запрессовкой фрагментов). Порядок контроля работоспособности изделия с применением тест-объекта описан в п. 2.2.1.2.

#### **Характеристики тест-объекта изделия**

**Тест-объект** (рис. 2) *—* имитатор объекта контроля. Представляет собой стальную пластину (тонколистовая кипящая сталь марки 08 кп ГОСТ 1577–70) толщиной 0,8…0,9 мм с первичным номером **«291634»**, нанесенным методом механообработки давлением (холодной штамповки). Условия выполнения первичного номера — набивка вручную с применением набора клейм «шрифт № 6». Глубина рельефа знаков порядка 0,3–0,4 мм.

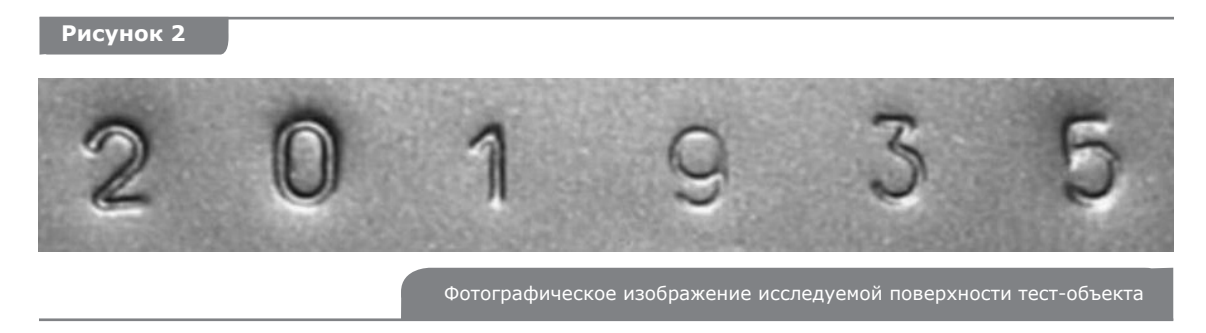

Три знака первичного номера были изменены: «9» на «0»; «6» на «9» и «4» на «5». Таким образом, измененное значение номера — **«201935»** (подчеркнуты измененные знаки первичного номера).

Условия изменения знака **«9»** первичного номера: **холодное зачеканивание** вручную элемента (перемычки) знака **«9»**, с применением слесарного инструмента; набивка поверх сохранившегося контура знака **«9»** нового знака **«0».**

Условия изменения знака **«6»** первичного номера: демонтаж (вырубка) фрагмента первичного номера со знаком «6», перестановка (переворот на 180˚) и **запрессовка** вырубленного фрагмента со знаком «6» (таким образом, знак преобразуется в **«9»**); фиксация фрагментов в корпусе пластины **точечной сваркой**.

Условия изменения знака **«4»** первичного номера: **заплавление рельефа изменяемого знака «4» легкоплавким металлом (оловом)** ; набивка поверх наплавленной площадки нового знака **«5».**

После изменения знаков первичного номера на тест-объекте производились следующие операции: зачистка; шпатлевание; зачистка; грунтовка; двухслойная окраска аэрозольной автомобильной эмалью с холодной сушкой по технологии, соответствующей ремонтному покрытию.

#### **1.1.6 Маркировка**

Маркировка изделия выполнена в виде наклейки на тыльной стороне корпуса. Маркировочная наклейка прибора содержит:

- наименование или товарный знак предприятия-изготовителя;
- условное наименование прибора;
- порядковый номер прибора по системе нумерации предприятия-изготовителя;
- дату изготовления (месяц, год);
- номинальное напряжение в вольтах;
- номинальный ток потребления в амперах;
- номинальную частоту в герцах;
- обозначение ТУ;
- национальный знак соответствия (при сертификации).

Пломбировка изделия выполнена разрушающимися наклейками на корпусе ОМБ и шасси прибора. Нарушение пломбировки лишает пользователя права на гарантийное обслуживание.

Маркировка ЗИП-О изделия выполнена в виде наклейки на пакете ЗИП.

#### **1.1.7 Упаковка**

Транспортировка и хранение изделия выполняется в специальной транспортной таре (картонной коробке) комплекта поставки. Укладка специального оборудования изделия — в соответствии с данными таблицы 1.

#### **1.2 Описание и работа составных частей изделия**

#### **1.2.1 USB-устройство магнитооптической визуализации**

#### **Функции**

- магнитооптическая визуализация физической копии с МЛ;
- преобразование визуализированного изображения в цифровой телевизионный сигнал;
- смена кадров путем пошагового перемещения МЛ лентопротяжным механизмом с последующей автоматической сшивкой;
- обеспечение индикации состояния систем устройства.

#### **Технические характеристики**

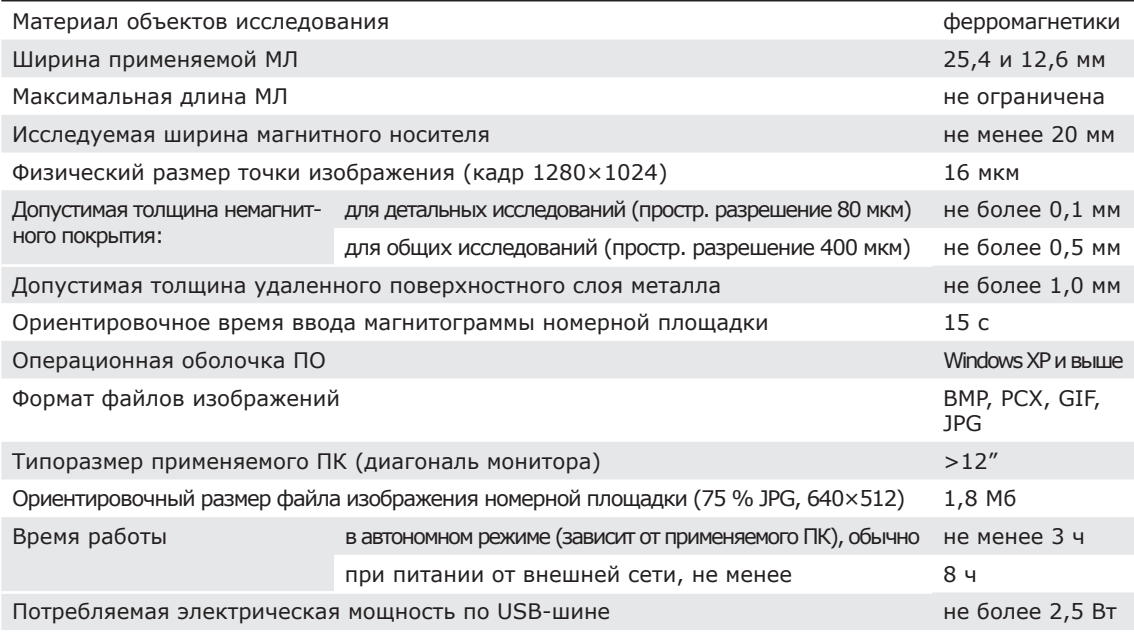

### **Конструкция**

USB-устройство МОВ выполнено в виде модуля. Устройство покрыто защитным кожухом и опломбировано.

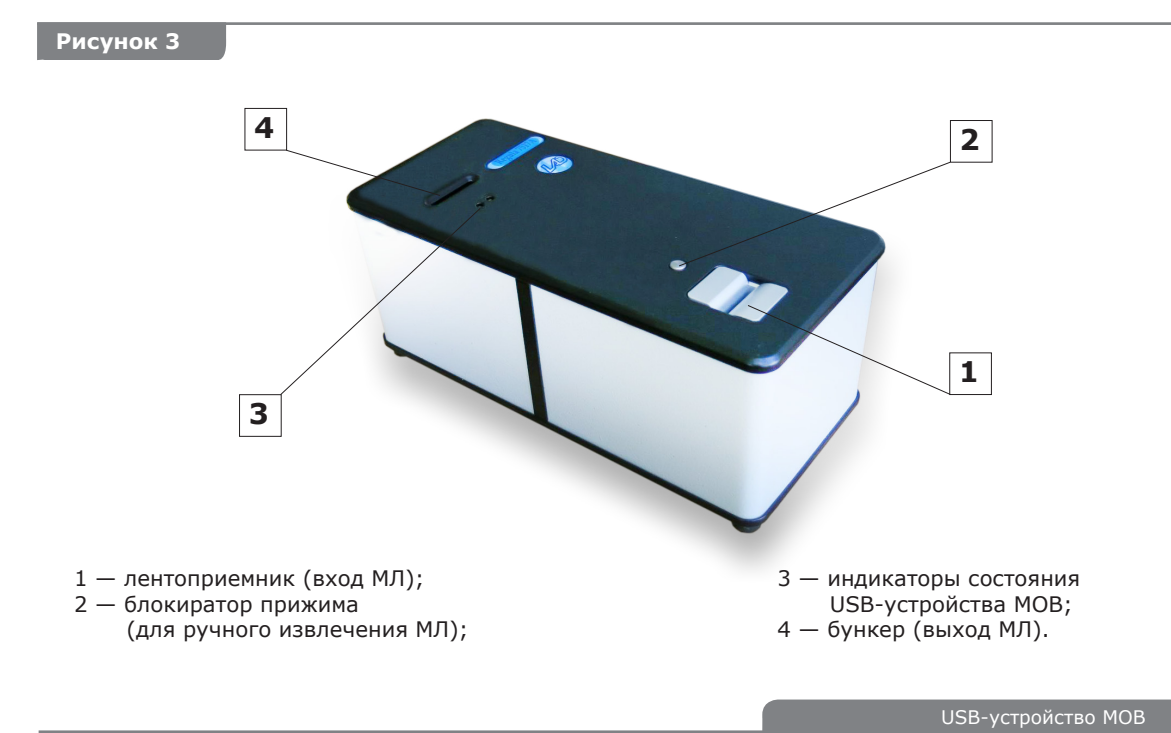

### **Индикаторы состояния USB-устройства МОВ:**

- «устройство пассивно» (специальное ПО не работает с устройством); — «устройство активно» (специальное ПО работает с устройством);
	- «МЛ в буфере» (вставка или извлечение МЛ);

— «МЛ в тракте» (процесс сшивки).

### **Алгоритм работы USB-устройства МОВ**

- Включение ПК, загрузка ОС, инициализация специального ПО. Автоматическая проверка состояния / предустановка ресурсов ОМБ.
- Ручная заправка МЛ в буфер ОМБ. Захват МЛ приводом и автоматическое досылание ее в рабочую зону магнитооптической визуализации.
- Пошаговое перемещение МЛ и панорамная сшивка изображений магнитооптической визуализации на всем протяжении ленты.
- Контроль оператором качества и информативности сшивки.
- Выброс МЛ (прямое или обратное вращение в зависимости от длины введенного участка МЛ). Ручное извлечение МЛ из буфера ОМБ. Переход комплекса в режим «Ожидание».
- Автоматический переход ресурсов в пассивный режим при превышении интервала времени (≈ 5 мин) в состоянии «Стоп». Прекращение состояния пассивного ожидания при поступлении первой команды.

#### **1.2.2 Комплект принадлежностей для магнитного копирования**

#### **Функции:**

- создание физической копии (записи на промежуточном гибком магнитном носителе — МЛ) распределения магнитных полей рассеяния над поверхностью объекта, отображающей рельефные и структурные неоднородности материала. Источником возбуждения магнитных полей рассеяния служат постоянные магниты концентраторов комбинированного магнитного сканера (КМС);
- размагничивание магнитных носителей для повторного использования;
- обеспечение укладки, маркирования, хранения и переноски оперативного запаса МЛ и отснятых магнитных копий;
- сервисные функции при проведении магнитного копирования.

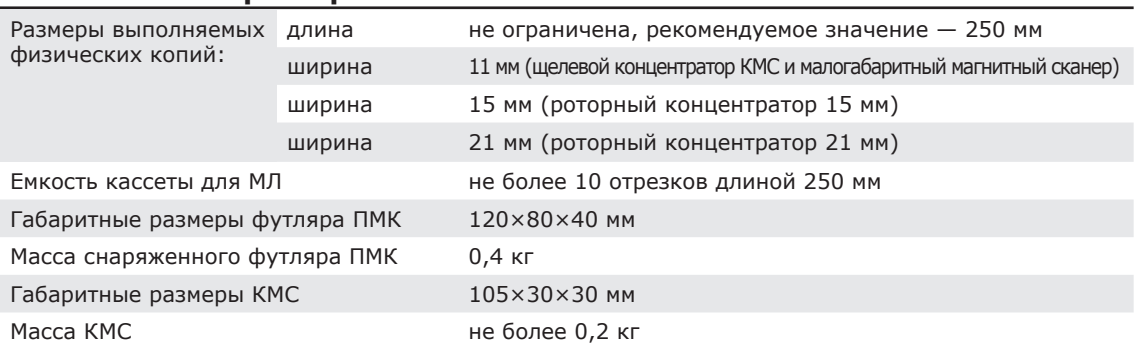

### **Технические характеристики**

### **Конструкция**

Футляр ПМК выполнен в виде кожаной поясной сумки, предназначенной для оперативного ношения принадлежностей для магнитного копирования.

**КМС** выполняет функцию намагничивания исследуемого образца и подмагничивания МЛ при магнитографировании, а также размагничивания отработанных магнитных копий для повторного использования носителей. КМС оснащен тремя сменными концентраторами на постоянных магнитах для работы с различными поверхностями объектов по различным исследуемым признакам: плоским концентратором (эффективная ширина 11 мм), двумя роторными концентраторами (эффективная ширина 15 и 21 мм соответственно).

**Плоский концентратор КМС** предназначен для копирования на МЛ поверхностей с неплоскостностью не более 0,5 мм по базовой ширине 11 мм. Плоский концентратор КМС обладает наиболее сильным магнитным потоком по отношению к другим сканерам, что позволяет его использовать для исследования преимущественно структурных неоднородностей металла.

**Роторные концентраторы КМС**, выполненные в виде системы плавающих дисков, позволяют производить магнитное копирование более сложных рельефных поверхностей с неплоскостностью не более 1 мм по базовой ширине 20 мм. Роторные концентраторы КМС формируют поверхностный магнитный поток, что позволяет их использовать для исследования преимущественно рельефных неоднородностей металла (лицевой стороны номерной площадки, дефектных сварных швов). Они обладают наиболее высокой проникающей способностью сквозь слой ЛКП. Более сильное намагничивание обеспечивается концентратором с меньшей эффективной шириной. Таким образом, использование концентратора 15 мм является более предпочтительным для точной детализации, а концентратора 21 мм является более предпочтительным для увеличения исследуемой площади.

**Малогабаритный магнитный сканер** оснащен плоским концентратором на постоянных магнитах с эффективной шириной 11 мм и обладает минимальными габаритами, позволяющими работать со сложными поверхностями: обнижения, стыки, примыкания элементов конструкции объекта. Намагничивающие свойства этого сканера занимают промежуточное положение между сканерами КМС. Сканер имеет пружинную серьгу для перемещения, которую можно закреплять в одном из 2-х положений, более удобном по отношению к направлению сканирования.

Для углубленных исследований структуры металла объектов наиболее эффективным является **вихретоковый сканер**, поставляемый опционально. Его характеристики достаточно полно представлены в РЭ Устройства вихретокового магнитографирования 7517В.

**Кассеты для МЛ** применяются для хранения оперативного запаса МЛ. Кассеты имеют маркировку: для отснятых МЛ (помечена красным маркером) и для размагниченных МЛ (помечена зеленым маркером). Кассеты могут быть пристыкованы к магнитным зажимам ленты (как на рис. 6) либо отделены от них.

**Магнитные зажимы ленты** применяются для крепления отрезка МЛ на исследуемом участке при производстве магнитной копии.

Емкость с оперативным запасом спирта и кисточка применяются при подготовке поверхности объекта к магнитному копированию. Маркер служит для маркирования магнитных копий.

Часть принадлежностей для магнитного копирования и ЗИП размещаются в сумке для принадлежностей:

- роторный концентратор КМС 21 мм;
- z малогабаритный магнитный сканер 11 мм **(рис. 10, поз. 1)**;
- $\bullet$  емкость для спирта (10 г);
- $*$  маркер;
- кисточка:
- $\bullet$  резак для МЛ с технологическим запасом магнитного носителя рулон 10 м (рис. 5);
- z тест-объект **(рис. 2)**;
- манжеты КМС.

#### **Персональный компьютер 1.2.3**

#### **Назначение**

ПК при помощи специального ПО осуществляет функции управления различными USBустройствами изделия (USB-устройством МОВ, устройствами оптического ввода), отображает оперативную и хранимую исследовательскую информацию, обеспечивает процедуры ее обработки, исследования и документирования.

#### **Технические характеристики**

Работа изделия возможна как совместно со стационарным ПК, так и с мобильным ПК типа «Notebook».

### **Для работы ПО NUCA (EYER) необходимы следующие технические характеристики ПК:**

- ПК совместимый с IBM;
- процессор Celeron 2 Ггц, Intel Pentium IV или выше;
- ОС Windows XP (SP2 или выше), Windows 2000 (SP2 или выше);
- свободный USB 2.0 порт с высокоскоростной поддержкой;
- $\bullet$  512 Мб RAM или выше;
- $\bullet$  видеоадаптер, поддерживающий 1280×1024, цветовой режим 24 бита;
- MS DirectX v.9.0b или выше.

#### **1.2.4 Программное обеспечение**

ПО NUCA (EYER) предназначено для ввода и обработки магнитооптических изображений рельефа и структуры исследуемой поверхности.

### **Программа обеспечивает следующие функции:**

- управление компонентами 7517А;
- ввод изображений со сканеров;
- $\bullet$  автоматическую панорамную сшивку изображений идентификационных номеров;
- обработку полученных изображений;
- сравнение полученных изображений с эталонами;
- запись изображений в файлы различных форматов;
- документирование результатов исследований.

Описание NUCA (EYER) достаточно полно представлено в РЭ на данный программный продукт.

#### **Одиночный ЗИП изделия (ЗИП-О) 1.2.5**

#### **Назначение**

Мелкий ремонт изделия и пополнение оперативного запаса расходных материалов, сервис при проведении исследований.

#### **Полный состав и применение:**

- резак применяется для нарезки МЛ из запаса с целью пополнения оперативного запаса ПМК;
- тест-объект служит для проведения контроля работы прибора;
- запас металлической МЛ (рулон 10 м) в бункере резака для МЛ;
- $\bullet$  запас пластиковой МЛ 1" (рулон 10 м);
- $\bullet$  запас пластиковой МЛ 1/2" (рулон 5 м);
- $\bullet$  бумажные картриджи для заправки пластиковой магнитной ленты 1/2" (11 шт.)
- $\bullet$  запасные манжеты КМС (2 шт.);

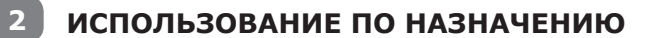

**Использование изделия по назначению 2.1**

#### **Меры безопасности и эксплуатационные ограничения 2.1.1**

### **КАТЕГОРИЧЕСКИ ЗАПРЕЩАЕТСЯ:**

- использовать сетевые розетки без заземления;
- использовать неисправные сетевые розетки и источники питания;
- использовать источники питания изделия помимо штатно предусмотренных (см. п. 1.1.2);
- включать оборудование с внешними признаками повреждений защитной изоляции и проводников кабелей и сетевых шнуров;
- включать оборудование со снятыми защитными кожухами.

#### **Во избежание возникновения пожара персонал обязан неукоснительно соблюдать меры противопожарной безопасности:**

- $\bullet$  не проводить работы вблизи открытого огня, не курить на рабочем месте;
- проводить исследования на рабочей площадке, оборудованной средствами пожаротушения.

#### **Эксплуатационные ограничения:**

- запрещается эксплуатация изделия под дождем. При попадании воды (образовании конденсата) на корпус элементов изделия работа должна быть прекращена и может быть возобновлена лишь после просушки изделия;
- необходимо предохранять изделие от ударов и вибраций при транспортировке и работе;
- необходимо обеспечивать нормы качества электроэнергии источников питания по п. 1.1.2;
- необходимо избегать размещение изделия и его кабелей вблизи источников сильных магнитных и электростатических полей;
- необходимо учитывать ограничения по применению составных частей изделия по п. 2.2.

**Нарушение эксплуатационных ограничений изделия по п. 2.1.1 и ограничений по применению составных частей изделия по пп. 2.2.1.1, 2.2.2.1 Пользователем влечет за собой потерю гарантий изготовителя.**

#### **Подготовка изделия к использованию 2.1.2**

Подготовка изделия к использованию выполняется по этапам:

- извлечь изделие из транспортной тары (ящика) и разместить его аппаратную часть на рабочем месте;
- $\bullet$  снять транспортную планку (рис. 12, поз. 1), предварительно ослабив пластиковые хомуты (рис. 12, поз. 2) – для этого необходимо раздвинуть их, например, при помощи небольшой отвертки. Сохранить транспортную планку и пластиковые хомуты для возможной последующей транспортировки изделия;
- произвести внешний осмотр компонентов прибора;
- $\bullet$  провести операции по подготовке и проверке составных частей изделия по пп. 2.2.1–2.2.2;
- провести операции по подготовке и проверке ПК и его периферийных устройств в соответствии с их техническим описанием.

#### **В случае самостоятельного приобретения Пользователем ПК (см. требования п. 1.2.4) следует установить ПО и выполнить электрическое подключение ПК к изделию:**

• установить ОС и необходимые стандартные программы в соответствии с их техническим описанием;

- $\bullet$  установить специальные программы (NUCA (EYER), Autodocs) и драйверы в соответствии с инструкцией по инсталляции;
- соединить ПК и USB-устройство МОВ при помощи USB-кабеля (рис . 1).

#### **Использование составных частей изделия по назначению 2.2**

#### **USB-устройство МОВ 2.2.1**

#### **2.2.1.1 Ограничения по применению:**

- исследовать можно только ферромагнитные материалы (железо, сталь, чугун). Для исследования неферромагнитных материалов (алюминия) следует применять соответствующий сканер устройства вихретокового магнитографирования «Регула» 7517В;
- не допускать работу устройства с поврежденными (сквозными прорывами с острыми краями, сильным измятием), изогнутыми по краям и загрязненными МЛ (см. пп. 2.2.2.2 и 3.2). Нарушение данных требований может привести к неточностям сшивки и заклиниванию МЛ в USB-устройстве МОВ;
- $\bullet$  исключить попадание в лентоприемник ОМБ крупных абразивных частиц (пыли, песка, окалины и т. п.), масел и консервантов, а также посторонних предметов (монет, скрепок и т. п.);
- $\bullet$  не препятствовать движению МЛ в тракте ОМБ. Не пытаться извлечь вручную отрезок МЛ при его автоматическом движении в тракте ОМБ;
- не переустанавливать ОС и драйверы устройств;
- не изменять настройки специального ПО. При необходимости переустановки ПО руководствоваться соответствующими инструкциями;
- $\bullet$  не изменять расположение кабелей USB-устройств комплекса в разъемах компьютера. Нарушение расположения кабелей USB-устройств комплекса потребует переустановки драйверов устройств.

**Не использовать ленты короче 150 мм, поскольку при их возможном заклинивании в тракте вероятна ситуация, когда ни один из краев ленты не будет доступен для ручного извлечения. В этом случае для извлечения ленты потребуется участие сервисной службы!!!**

#### **2.2.1.2 Подготовка к использованию**

#### **Порядок включения:**

- подключить к ПК внешний источник питания. При работе от внутреннего (автономного) аккумулятора ПК кабели питания не подключаются;
- включить ПК и загрузить ОС, запустить специальное ПО NUCA (EYER). В результате установления связи с USB-устройством МОВ желтый индикатор (рис. 3, поз. 3) должен загореться, что подтверждает готовность устройства к работе.

#### **Контроль функционирования:**

- $\bullet$  извлечь тест-объект изделия (№ 1), предназначенный для испытаний USB-устройства МОВ (см. п. 1.1.5), из упаковки ЗИП-О и выполнить его магнитную копию по п. 2.2.2.3;
- $\bullet$  произвести сшивку магнитной копии в компьютере по п. 2.2.1.3;
- сравнить результаты полученной сшивки магнитной копии с контрольным изображением (см. рис. 4), являющимся типовым для данной модели изделия. В случае позитивной оценки результатов сравнения функционирование блока считать нормальным. Критерии сравнения результатов полученной сшивки магнитной копии с контрольными изображениями:
	- { сопоставить качество проработки исходной поверхности металла (должна просматриваться фактура поверхности образца);
	- { сопоставить качество проработки признаков изменения знаков первичного номера (должны наблюдаться следы механообработки на 2-м, 4-м и 6-м знакоместе; следы точечной сварки и контуры запрессовки фрагментов на 4-м знакоместе);
- { сопоставить качество проработки остаточных знаков первичного номера, подвергавшихся изменению (должны наблюдаться фрагменты знаков первичного номера на 2-м и 6-м знакоместе).
- в случае возникновения неисправностей на любом из этапов контроля функционирования — см. разделы 3 и 4.

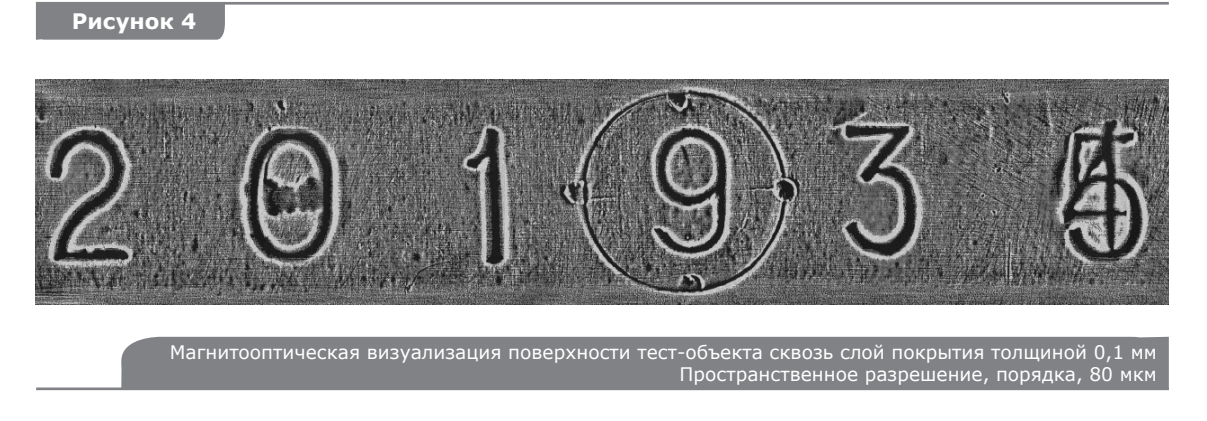

#### **Порядок выключения**

Выключение изделия производить в порядке обратном порядку включения:

- выйти из специального ПО NUCA (EYER). Желтый индикатор (рис. 3, поз. 3) должен погаснуть, что подтверждает переход устройства в пассивное состояние. Выйти из ОС и выключить ПК;
- $\bullet$  отключить от сети внешний источник питания ПК (если он был подключен).

#### **2.2.1.3 Использование по назначению**

#### **Работа USB-устройства МОВ предусматривает выполнение следующих операций:**

- сшивки магнитной копии;
- извлечения отработанной магнитной копии;
- обработки и анализа сшивки магнитной копии;
- документирования результатов исследования.

#### **Сшивка магнитной копии**

- $\bullet$  Необходимо убедиться в отсутствии в тракте ОМБ предыдущей МЛ при этом ни красный светодиод (рис. 3, поз. 3) «МЛ в буфере», ни зеленый светодиод (рис. 3, поз. 3) «МЛ в тракте» не должен гореть. В противном случае следует предварительно извлечь предыдущую магнитную копию.
- z **Для пластиковой МЛ выполнить ее ориентирование расположить рабочим слоем (коричневого цвета) вниз** (по направлению к МОВ). Такое же ориентирование сохраняется и при использовании ½" пластиковой ленты, предварительно уложенной в бумажный картридж, — МЛ расположить рабочим слоем (коричневого цвета) вниз, при этом сам бумажный картридж располагается сверху.
- $\bullet$  Взявшись за края МЛ, расправить ее и вставить в устье лентоприемника (рис. 3, поз. 1). Продвинуть МЛ в лентоприемник на глубину порядка 30 мм (до ощущения сопротивления движению), при этом загорание красного светодиода (рис. 3, поз. 3) подтверждает состояние «МЛ в буфере» и происходит запуск двигателя для захвата ленты. Далее следует продвигать ленту внутрь тракта до ее захвата ведущим валом ОМБ (подтверждается загоранием зеленого светодиода (рис. 3, поз. 3) «МЛ в тракте»). **Отпустить отрезок МЛ и не препятствовать его дальнейшему продвижению, осуществляемому автоматически!**
- Выждать интервал времени порядка 5 с, необходимый для продвижения потенциально информативного участка магнитной копии в зону магнитооптической визуализации. Запустить процесс сшивки соответствующей командой ПО. Начало процесса сшивки подтверждается импульсным загоранием зеленого светодиода (рис. 3, поз. 3) «МЛ в тракте» и появлением на экране монитора ПК первого подкадра визуализации.
- Необходимо визуально контролировать информативность сшивки. При обнаружении признаков низкого качества магнитного копирования (неконтакт МЛ с исследуемой поверхностью, перекос МЛ или сканера в процессе копирования и т. п.) возможно прервать процесс сшивки командой «Выброс МЛ». В этом случае необходимо после автоматического возвращения МЛ в буфер извлечь ее, размагнитить и повторно выполнить магнитную копию по п. 2.2.2.3.
- Если качество магнитной копии удовлетворительно, то сшивку целесообразно продлить до конца информативного участка и остановить командой «Выброс МЛ», либо в автоматическом режиме дождаться остановки ОМБ (подтверждается загоранием светодиода «конец МЛ»).

#### **Извлечение обработанной магнитной копии:**

- $\bullet$  после выполнения ОМБ команды «Извлечь МЛ» отработанная МЛ автоматически возвращается в буфер — в лентоприемник или в бункер (в зависимости от того куда ближе). Прекращение движения МЛ подтверждается угасанием зеленого светодиода «МЛ в тракте» и загоранием красного «МЛ в буфере». **Не извлекать отрезок МЛ из лентоприемника до его полной остановки и угасания светодиода «МЛ в тракте»!**
- взявшись за край МЛ (отработанной магнитной копии), извлечь ее из буфера. При этом должен погаснуть красный светодиод «МЛ в буфере». В дальнейшем отработанную магнитную копию необходимо размагнитить для повторного использования и поместить в кассету КМС, либо сохранить для дальнейшего использования.

#### **Обработка и анализ сшивки магнитной копии:**

- повернуть сшивку в соответствии с оригиналом, используя функции манипуляций с изображениями: поворот изображения и зеркальное отображение;
- визуально оценить качество сшивки. При позитивной оценке просмотренного изображения исходный файл можно сохранить и приступить к его обработке и анализу. При негативной оценке — повторно выполнить сшивку или магнитную копию;
- обработать сшитое изображение, используя функции ПО. Как показывает практика, в общем случае, наиболее эффективные результаты дают следующие функции: пороговая обработка с возможностью растяжки диапазона уровней яркости; дифференцирование изображения; пространственная фильтрация;
- провести исследование сшивки магнитной копии по направлениям:
	- О визуальное определение признаков изменения номеров. Основными исследуемыми признаками являются: следы механообработки, проявляющиеся в виде трасс или забоин (рис. 4: 2-й, 4-й и 6-й знак); фрагменты знаков первичного номера (рис. 4: 2-й и 6-й знак); фрагменты неферромагнитных материалов; сварные швы и границы запрессовки (рис. 4: 4-й знак);
	- { дополнительными исследуемыми признаками являются: отклонения формы и расположения знаков номера; различная выраженность (четкость) контура знаков номера; неравномерность либо отсутствие проработки фактуры поверхности объекта. При анализе результатов необходимо учитывать, что последние два признака могут быть следствием некачественного копирования (плохого прилегания МЛ к поверхности);
	- { сравнение изображений знаков с образцами номерных знаков оружия данной модели, либо при повторении знаков в составе исследуемого номера;
	- { измерение геометрических размеров изображений знаков и анализ их расположения. ПО позволяет проводить измерение линейных и угловых размеров изображений.
- проанализировать результаты исследований.

#### **Документирование результатов исследования:**

- $\bullet$  сохранение исходного файла магнитооптической визуализации номерной площадки. Обработанные изображения также могут быть сохранены;
- возможно сохранение магнитной копии в качестве вещественного доказательства;
- распечатка изображений на принтере.

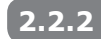

### **Комплект ПМК**

#### **2.2.2.1 Ограничения по применению**

- Возможно исследование только ферромагнитных материалов (железа, стали, чугуна). Для исследования неферромагнитных материалов (алюминия) следует применять соответствующий вихретоковый сканер (поставляется опционально).
- Толщина слоя ЛКП в исследуемой области не должна превышать 0,5 мм, а слоя ржавчины либо окалины — 0,3 мм.
- $\bullet$  Неплоскостность исследуемой поверхности не более 0,5 мм по базовой ширине 11 мм при использовании плоского концентратора КМС.
- Неплоскостность исследуемой поверхности не более 1 мм по базовой ширине 20 мм при использовании роторного концентратора КМС.
- Не допускать ударов и падений концентраторов КМС во избежание повреждений магнитов и потери магнитных свойств.
- Не допускать работы устройства с повреждениями резиновых защитных манжет роторного концентратора КМС.
- $\bullet$  Не использовать ленты короче 150 мм см. пп. 2.2.1.1.

#### **2.2.2.2 Подготовка изделия к использованию**

#### **Осмотр комплекта:**

- убедиться в наличии и правильности укладки компонентов комплекта;
- проконтролировать наличие запаса МЛ и этилового спирта;
- убедиться в целостности и чистоте поверхности МЛ (см. Порядок заправки);
- визуально проконтролировать целостность резиновой защитной манжеты роторного концентратора КМС, при необходимости — заменить изношенную манжету (см. п. 4.2).

#### **Порядок заправки**

Расходным материалом при работе являются МЛ и этиловый спирт.

Для пополнения оперативного запаса МЛ нужно взять МЛ из состава ЗИП-О изделия, нарезать на отрезки необходимой длины и вложить их в кассету для хранения МЛ (рис. 6, поз. 1).

#### **Нарезку металлической МЛ необходимо производить при помощи резака из состава ЗИП-О изделия в следующей последовательности:**

- $\bullet$  поднять рычаг резака (рис. 5, поз. 1) для свободного пропуска ленты, как показано на рис. 5а);
- $\bullet$  вытолкнуть отрезок МЛ (рис. 5, поз. 3) за пределы кромки лезвия (рис. 5, поз. 2), применяя нажим на поверхность ленты в области площадки (рис. 5, поз.6);
- захватить край МЛ (рис. 5, поз. 3) и вытащить его на необходимую длину относительно кромки лезвия (рис. 5, поз. 2). Для приблизительного измерения отрезка МЛ может быть использован корпус резака (рис. 5, поз. 4): полная петля ленты вокруг корпуса соответствует длине рабочего отрезка 250 мм;
- $\bullet$  опустить рычаг резака (рис. 5, поз. 1) и слегка прижать его для фиксации ленты, как показано на рис. 5б;
- $\bullet$  оборвать ленту по контуру кромки лезвия (рис. 5, поз. 2). При этом оптимальным является движение на «скручивание» ленты, а не на «отрыв» (рис. 5б). При обрыве МЛ избегать образования заусенец по краям отрезков;
- полученный отрезок ленты завести вогнутым краем под лезвие резака и оборвать аналогично второй край;
- $\bullet$  осуществить укладку нарезанных отрезков МЛ в кассету для хранения МЛ (рис. 6, поз. 1), помеченную зеленым маркером (размагниченные МЛ).

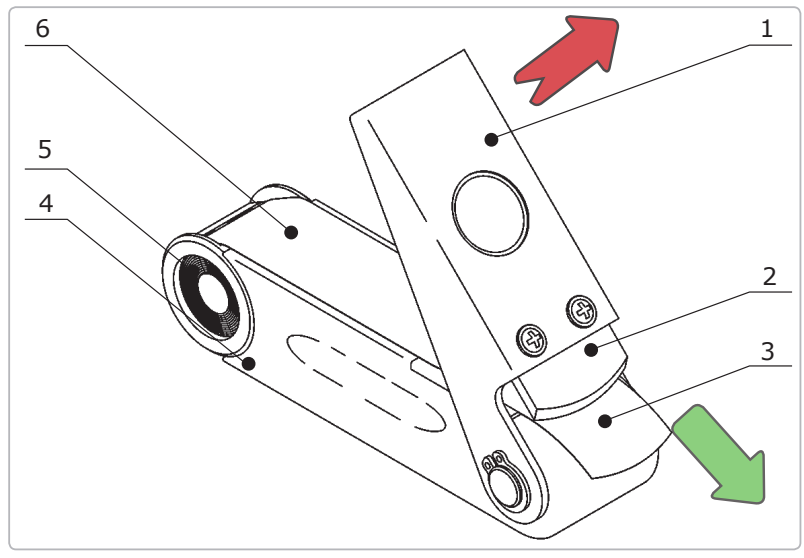

**а)** извлечение МЛ из бункера резака для нарезки

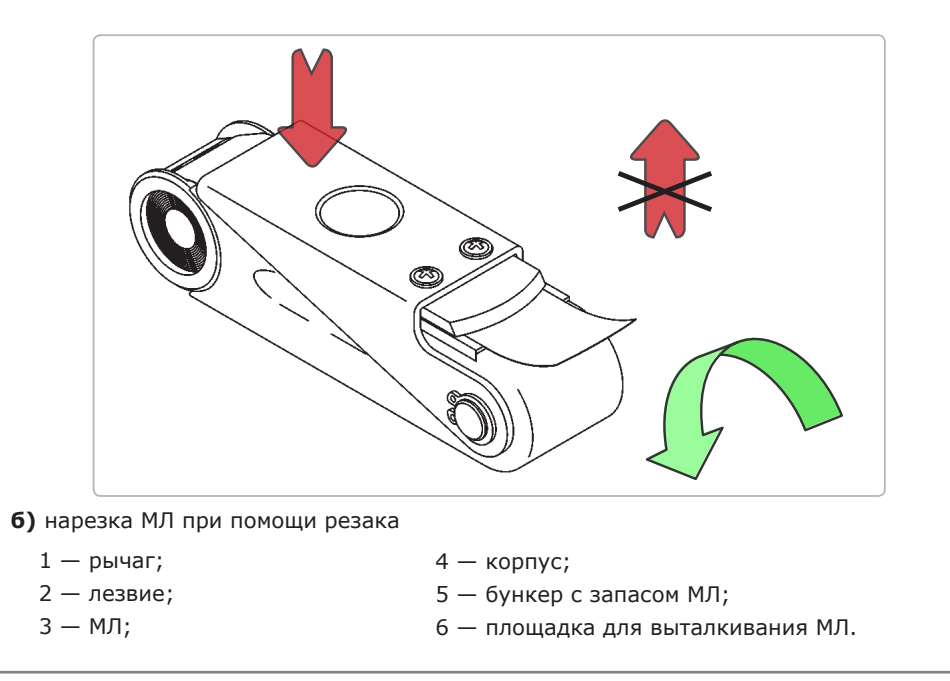

**Нарезку пластиковой МЛ следует выполнять при помощи обычных ножниц для бумаги, при этом соблюдая, по возможности, закругленную форму кромок. Бумажные картриджи для пластиковой МЛ ½" также вырезаются ножницами из заготовки-распечатки по указанным линиям раскроя.**

#### **Рисунок 6**

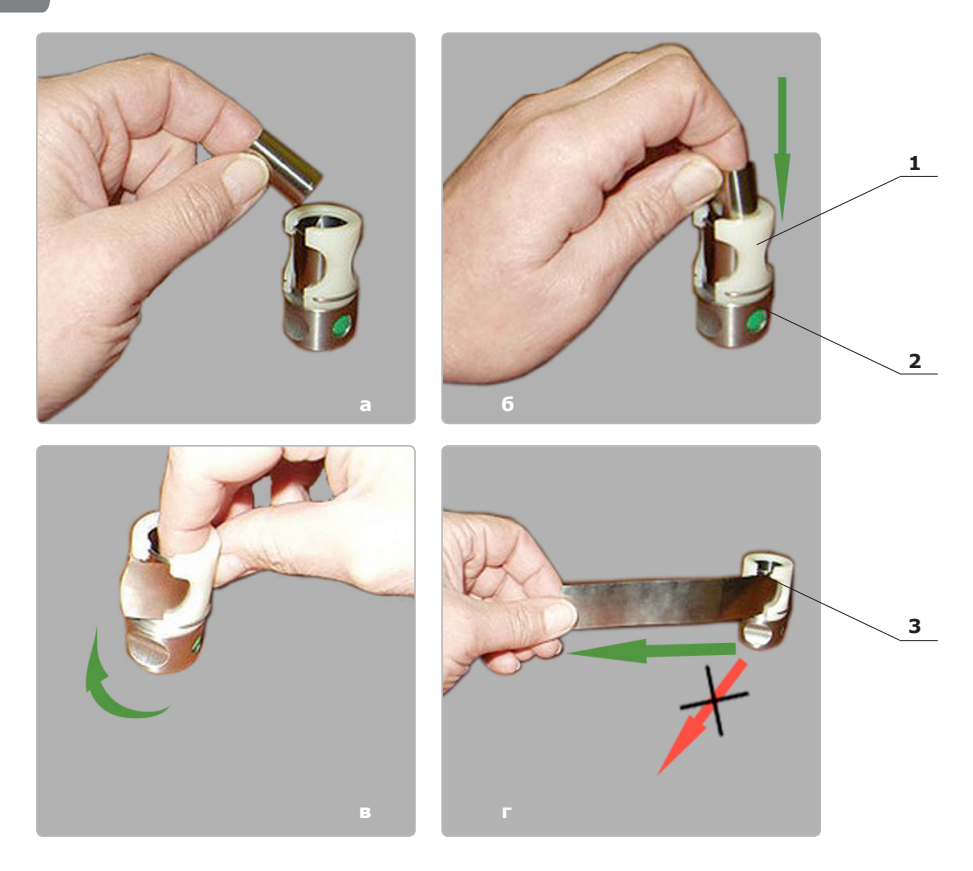

1 — кассета для укладки МЛ; 2 — магнитный зажим; 3 — МЛ.

Укладка МЛ в кассету и их извлечение

Укладка отрезков МЛ в кассету выполняется следующим образом. Укладываемый отрезок МЛ необходимо свернуть в рулон ≈ Ø20 мм (например, намотать ее на палец, как на рис. 6а, затем задвинуть рулон внутрь кассеты (рис. 6б)). Каждый последующий рулон укладывается внутрь предыдущего.

Извлечение отрезков МЛ из кассеты выполняется следующим образом. Повернуть рулон отрезков МЛ внутри кассеты таким образом, чтобы торец верхнего витка МЛ оказался напротив прорези кассеты (рис. 6в). Затем, взявшись за край МЛ, необходимо вытащить отрезок ленты в касательном направлении к окружности кассеты (рис. 6г).

**При текущем осмотре принадлежностей необходимо, по мере возникновения дефектных отрезков МЛ, исправлять дефекты МЛ или заменять поврежденные отрезки.**

Если краевые участки ленты (20–30 мм от концов отрезка) имеют поперечные загибы с радиусом кривизны менее 20 мм (рис. 7а), то их необходимо распрямить. Распрямить ленту можно, свернув ее в плотный рулон обратной кривизны, или протянув ее с небольшим усилием по угловой кромке (например, край стола). То же касается и изогнутых углов отрезка МЛ (рис. 7б). Если распрямить края не удается, то можно их обрезать, используя специальный резак из комплекта ЗИП-О.

Другой вид устранимых дефектов МЛ (рис. 7в) — загрязнения поверхности ленты (жировые пленки, вода, растворители, химические растворы, частицы пыли, ржавчины, металла и т.п.). Следует осуществлять капиллярную очистку поверхности МЛ спиртом, используя специальную емкость из комплекта ЗИП-О (рис. 7г).

Значительные перегибы (изломы) МЛ (рис. 7д), разрывы краев (рис. 7е) и прорывы (проколы) устранению не подлежат — такие ленты должны быть изъяты из обращения, если невозможно удалить дефектные участки, используя специальный резак из комплекта ЗИП-О.

**Рисунок 7**

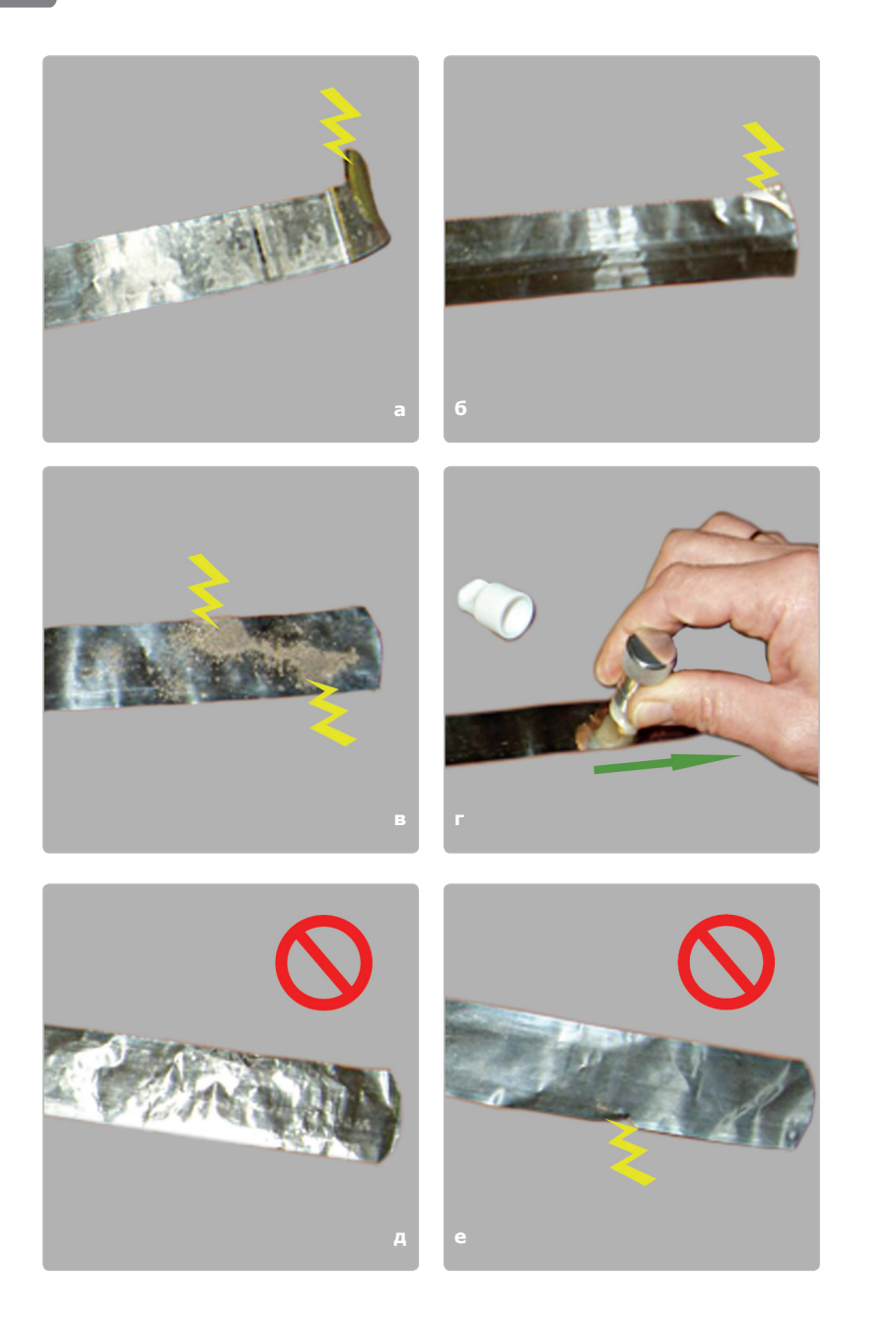

Проверка и обслуживание МЛ

Пластиковые МЛ в результате повреждений и износа теряют частицы рабочего слоя, что снижает качество копирования и приводит к загрязнению USB-устройства МОВ. Если повреждения рабочего слоя заметны при визуальном осмотре ленты — такие ленты должны быть изъяты из обращения.

**Несоблюдение рекомендуемой формы краевых участков отрезка МЛ может привести к неточностям сшивки и заклиниванию МЛ в USB-устройстве МОВ, а использование загрязненных и поврежденных лент — к поломке данного устройства.**

Для пополнения оперативного запаса этилового спирта необходимо извлечь из бокса емкость для спирта (рис. 7г), снять колпачок, отвернуть головку и залить порядка 5 мл спирта. Завернуть головку емкости и установить колпачок на место.

#### **2.2.2.3 Использование устройства по назначению**

Использование устройства по назначению возможно после выполнения требований по п. 2.2.1 и операций п. 2.2.2.2.

#### **Работа ПМК по созданию магнитной копии объекта предусматривает выполнение следующих операций:**

- подготовки исследуемой поверхности;
- выбора типа используемой МЛ;
- подготовки (размагничивания) МЛ;
- создания магнитной копии.

#### **Выбор типа используемой МЛ**

Выбор типа (металлическая или пластиковая) и ширины (1" или ½") используемой МЛ предоставляется Пользователю, при этом следует учитывать данные рекомендации:

- z **пластиковая МЛ существенно дешевле металлической МЛ, поэтому, с учетом их примерно одинаковых технических показателей, в большинстве практических случаев предпочтительно использовать пластиковую МЛ**;
- **пластиковую МЛ не рекомендуется применять** в условиях, ухудшающих качество магнитного копирования и резко снижающих ее ресурс работы, а именно: на поверхностях с грубой шероховатостью (сильная коррозия, черновое фрезерование); на горячих поверхностях (при температуре поверхности выше +50°С); при наличии на поверхности неустранимых клейких отложений;
- **пластиковую МЛ рекомендуется применять** в условиях, повышающих качество магнитного копирования, а именно: для исследования рельефа и структуры алюминиевых объектов; при исследовании слабых наклепных напряжений в ферромагнитных объектах; при копировании в узких окнах и обнижениях, где без деформаций может быть помещена только МЛ шириной ½".

#### **Подготовка исследуемой поверхности:**

- обеспечить удобный доступ к исследуемой поверхности: отсоединить мешающие кожухи, накладки, навесное оборудование;
- очистить исследуемую поверхность от посторонних твердых частиц (пыли, грязи, песка, смолы и т. п.), а также от налета смазок и консервантов, при необходимости промыть спиртом, высушить или удалить влагу. Наличие загрязнений незначительно ухудшает качество магнитного копирования, но приводит к преждевременному износу МЛ, прилипшие к ленте частицы повреждают магнитооптический кристалл и загрязняют лентопротяжный механизм.

#### **ВНИМАНИЕ!!! РЖАВЧИНУ НЕ СЧИЩАТЬ!**

**Слой ржавчины, особенно на сильно корродированных поверхностях, зачастую является единственным сохранившимся носителем информации о первичных номерах.**

### **Подготовка (размагничивание) МЛ:**

- извлечь из отсека ПМК устройство КМС;
- выбрать отработанный (прошедший визуализацию) отрезок МЛ;
- $\bullet$  нажать кнопку привода размагничивателя (рис. 8, поз. 1) и, удерживая ее, вставить в щель размагничивателя конец отрезка МЛ (рис. 8, поз. 6), протолкнув его до появления с противоположной стороны;
- $\bullet$  отпустить кнопку привода размагничивателя (рис. 8, поз. 1) и, взявшись пальцами за продетый конец отрезка МЛ, протащить его через размагничиватель;
- размагниченную ленту использовать для выполнения магнитной копии или поместить в кассету для размагниченных МЛ (помечена зеленым маркером) (рис. 6а, б).

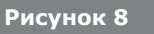

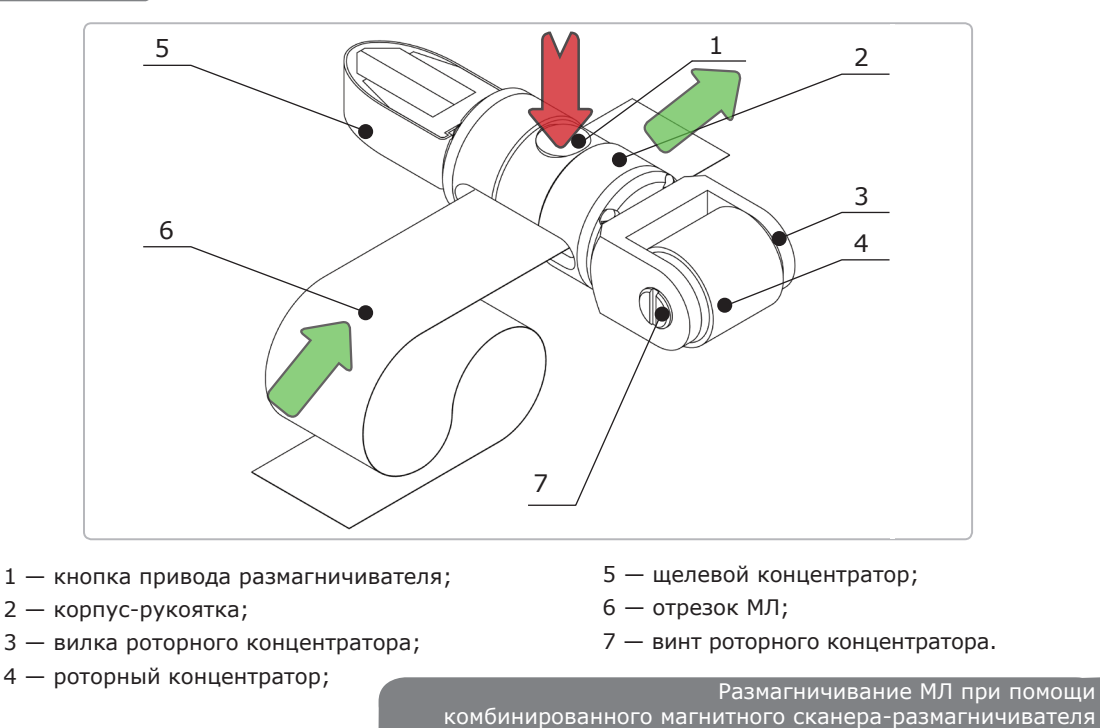

#### **Выполнение магнитной копии:**

- размагниченный отрезок МЛ закрепить одним концом на магнитном зажиме ленты (рис. 9, поз. 2);
- наложить МЛ на подготовленную номерную площадку и зафиксировать ее конец на исследуемой поверхности магнитным зажимом (по возможности, без перекосов и смещений относительно исследуемого номера). **Для пластиковой МЛ выполнить ее ориентирование — расположить рабочим слоем (коричневого цвета) вниз** (по направлению к исследуемой поверхности);
- $\bullet$  зафиксировать магнитным зажимом другой конец отрезка МЛ (см. рис. 9-10). Фиксация МЛ на исследуемой поверхности может выполняться и вручную — без использования магнитных зажимов;
- $\bullet$  выбрать концентратор КМС в соответствии с характеристиками исследуемого объекта;
- $\bullet$  выполнить магнитную копию. Опустить концентратор магнитного сканера на зафиксированный отрезок МЛ и провести с легким нажимом от начала до конца исследуемого участка (см. рис. 9). Для получения качественной копии щелевым сканером оператору необходимо визуально и тактильно контролировать его перпендикулярность к исследуемой поверхности. Роторный и малогабаритный сканеры движутся вдоль исследуемой поверхности, сохраняя устойчивое положение за счет притяжения магнитов. В случае нарушения условий копирования (смещения МЛ, неконтакта или увода сканера в сторону) необходимо повторить все операции, начиная с размагничивания МЛ;
- снять МЛ с копией с исследуемого объекта и отсоединить магнитные зажимы. При выполнении данной операции избегать контакта магнитных зажимов и сканера с поверхностью МЛ в области выполнения магнитной копии. В противном случае

магнитная копия может быть частично размагничена и в ней могут появиться «лишние» элементы намагниченности (пятна или полосы, не имеющие отношения к исследуемому объекту);

- $\bullet$  уложить магнитную копию в соответствующий отсек футляра МЛ (рис. 6a, 6) отсек для неисследованных магнитных копий помечен красным маркером. При необходимости на магнитную копию может быть нанесен комментарий при помощи маркера;
- в случае невозможности оперативного исследования магнитной копии (например, отсутствия устройства визуализации) целесообразно выполнить еще 1–2 страховочные магнитные копии, что минимизирует вероятность ошибки оператора при выполнении магнитного копирования.

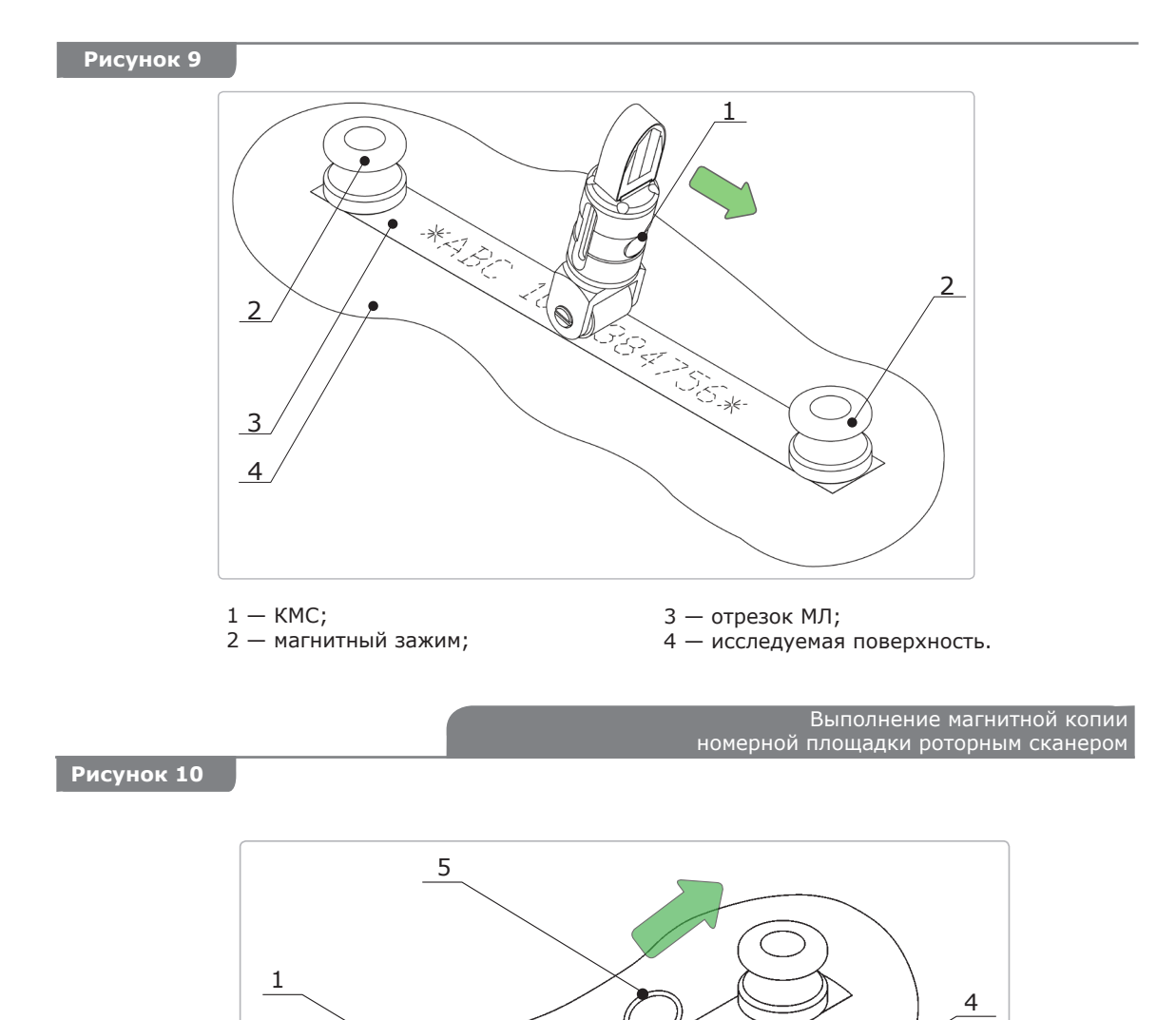

**а)** выполнение магнитной копии номерной площадки малогабаритным сканером с продольным расположением пружинной серьги

COME COME

3

2

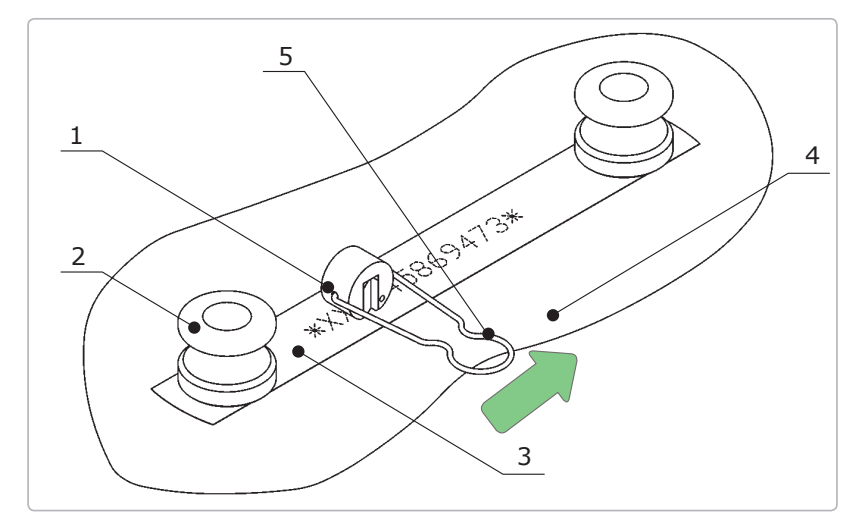

- **б)** выполнение магнитной копии номерной площадки малогабаритным сканером с поперечным расположением пружинной серьги
- малогабаритный сканер;
- магнитный зажим;
- отрезок МЛ;
- исследуемая поверхность;
- пружинная серьга.

## **ТЕХНИЧЕСКОЕ ОБСЛУЖИВАНИЕ СОСТАВНЫХ ЧАСТЕЙ ИЗДЕЛИЯ**

#### **3.1 USB-устройство МОВ**

**3**

#### **Ежедневное техническое обслуживание устройства предусматривает операции:**

- внешний осмотр (визуально проконтролировать целостность органов управления, индикации и коммутации; целостность изоляции и проводников USB-кабеля);
- контроль состояния заряда аккумулятора ПК, который осуществляется средствами ОС или с помощью меню «Управление/Управление комплексом/Источники питания» ПО NUCA (EYER);
- очистку лицевой панели и органов управления от пыли и жировых пленок, которая выполняется при помощи сухой салфетки либо смоченного этиловым спиртом тампона. Ориентировочная сменная норма расхода этилового спирта — 5 г.

Текущее техническое обслуживание USB-устройства МОВ выполняется по мере загрязнения ведущих поверхностей лентопротяжного механизма устройства и тракта (проявляется в виде снижения точности сшивки — двоения изображений). При соблюдении требований к чистоте поверхности используемых магнитных копий потребности в промывке лентопротяжного механизма устройства и очистке бункера накопителя МЛ нет.

Для того, чтобы осуществить текущее техническое обслуживание по **промывке лентопротяжного механизма МОВ,** необходимо:

- подготовить полоску бумаги, которая будет использоваться в качестве чистящей ленты. Полоска шириной 24–25 мм и длиной 280–300 мм вырезается из чистого листа писчей бумаги плотностью 80 г/м<sup>2</sup>;
- $\bullet$  смочить половину полоски 10–20 каплями этилового спирта (0,1–0,2 г). **Не использовать другие растворители!**
- вставить смоченный спиртом край полоски в лентоприемник устройства и выполнить 2–3 прогона чистящей ленты в режиме сшивки магнитной копии в компьютере по п. 2.2.1.3. В процессе сшивки возможна остановка чистящей ленты (это происходит вследствие увлажнения ведущих поверхностей лентопротяжного механизма и не является признаком неработоспособности устройства). При неправильной дозировке спирта или неверно выбранной плотности бумаги возможно заклинивание чистящей ленты в тракте. В этом случае ее необходимо извлечь вручную см. п. 4.2. Повторное использование чистящих лент не рекомендуется;
- после извлечения чистящей ленты выдержать интервал времени порядка 3 мин для высыхания ведущих поверхностей лентопротяжного механизма, после чего можно приступать к работе. Ориентировочная разовая норма расхода этилового спирта — 0,5 г.

#### **Техническое обслуживание устройства при постановке на хранение и в режиме хранения:**

- z штатным образом уложить и упаковать все компоненты изделия, поместить в транспортную тару;
- $\bullet$  не реже 1 раза в месяц выполнять подзарядку аккумуляторов ПК;
- в процессе подзарядки (не реже 1 раза в месяц) рекомендуется выполнить 5–10 сшивок магнитной копии в компьютере по п. 2.2.1.3 — с целью профилактики механизмов ОМБ.

#### **3.2 Комплект ПМК**

#### **Ежедневное техническое обслуживание устройства предусматривает операции:**

- внешний осмотр (визуально проконтролировать целостность корпусов и резьбовых соединений компонентов комплекта);
- контроль целостности и чистоты поверхности МЛ. Удаление поврежденных лент (сквозные прорывы с острыми краями, сильное измятие), распрямление изогнутых по краям лент, очистка загрязненных лент (см. п. 2.2.2.2);
- $\bullet$  контроль количества расходных материалов (оперативного запаса МЛ и этилового спирта), при необходимости — пополнение запаса (см. п. 2.2.2.2);
- визуальный контроль целостности резиновой защитной манжеты роторных концентраторов КМС, при необходимости — замена изношенной манжеты (см. п. 4.2);
- очистка рабочей поверхности концентраторов магнитных сканеров от пыли, частиц металла и жировых пленок. Очистка выполняется при помощи сухой салфетки (ветоши) либо смоченного этиловым спиртом тампона;
- очистка корпуса и резьбовых соединений от пыли и жировых пленок. Очистка выполняется при помощи сухой салфетки (ветоши) либо смоченного этиловым спиртом тампона;
- очистка поверхности МЛ при помощи капиллярной емкости с этиловым спиртом из комплекта ПМК (см. п. 2.2.2.2). После очистки необходимо ленты размагнитить. Периодичность выполнения операции — по мере загрязнения поверхности. Ориентировочная сменная норма расхода этилового спирта — 25 г.

Техническое обслуживание устройства при постановке на хранение: штатным образом уложить и упаковать все компоненты изделия и поместить в транспортную тару.

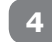

# **ТЕКУЩИЙ РЕМОНТ**

#### **4.1 Общие указания**

Перечень возможных неисправностей, а также их причины и способы устранения приведены в таблице 2.

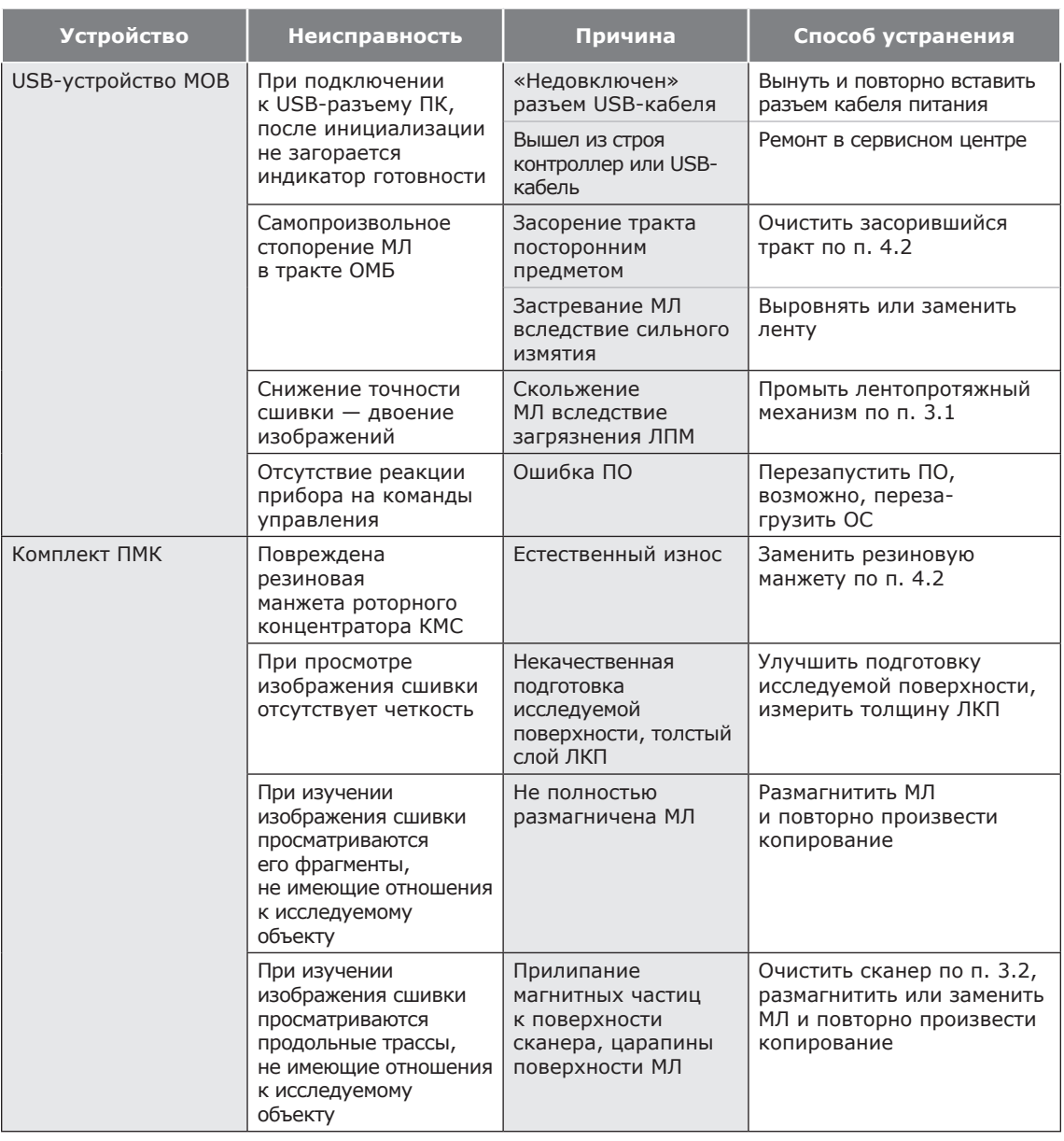

### **Таблица 2**

#### **4.2 Указания по ремонту**

#### **Очистка засорившегося тракта ОМБ**

Производится в случае попадания в тракт посторонних предметов, мешающих продвижению МЛ. Аналогично производится и извлечение МЛ, застопорившейся при автоматическом выбрасывании или обратном ходе. Такое стопорение возможно при несоблюдении Пользователем рекомендуемой формы краевых участков отрезка МЛ (см. п. 2.2.2.2). Для того, чтобы очистить тракт ОМБ и извлечь МЛ, необходимо:

- { USB-устройство МОВ в рабочем положении повернуть лицевой стороной к оператору (см. рис. 3);
- { выполнить вручную отвод прижима МЛ, для чего следует нажать кнопку блокиратора прижима (рис. 3, поз. 2);
- { не отпуская блокиратор прижима, взявшись за выступающий край МЛ, извлечь ее заклинивший отрезок (рис. 11). Если наружу выступают оба края МЛ, возможно ее извлечение в любом направлении. Если ни один

из краев МЛ не выступает наружу, что возможно при длине отрезка ленты менее 200 мм или в случае скручивания ленты в тракте, извлечение ленты Пользователем невозможно, в этом случае следует обратиться в сервисную службу;

{ если при извлечении отрезка МЛ посторонний предмет по-прежнему остается в тракте, его можно попытаться вытолкнуть оттуда при помощи полосы плотной бумаги или тонкого картона (при отжатом вручную блокираторе прижима). Категорически запрещается применять для выталкивания посторонних предметов из тракта инструменты из металла! В случае, когда указанными средствами не удается извлечь из тракта посторонний предмет, изделию необходим ремонт в условиях сервисной службы или Изготовителя.

### **Рисунок 11**

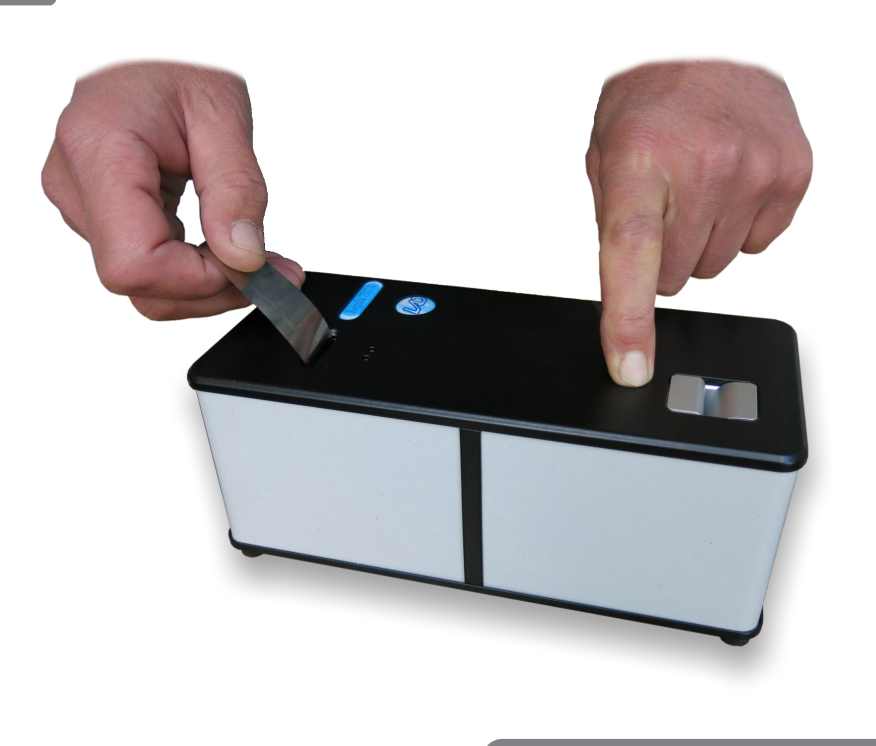

Извлечение МЛ из тракта ОМБ вручную

#### **Чтобы произвести замену резиновой манжеты роторного концентратора КМС, необходимо:**

- { вывинтить при помощи отвертки 2 винта (рис. 8, поз. 7) крепления оси ротора, извлечь роторный концентратор из вилки корпуса (рис. 8, поз. 3);
- { снять отработанную резиновую манжету и установить на ее место резервную из состава ЗИП-О;
- { сборку узла провести в обратном порядке.

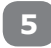

### **ХРАНЕНИЕ**

Изделие должно храниться в упаковке предприятия-изготовителя.

#### **Климатические условия хранения:**

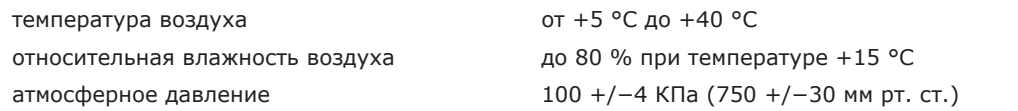

При постановке на хранение произвести техническое обслуживание устройств по п. 3.2. Предельное количество приборов в штабеле — не более 5 шт.

#### **6 ТРАНСПОРТИРОВАНИЕ**

Для транспортировки изделия необходимо использовать укладочную и транспортную тару предприятия-изготовителя (комплекта поставки). При подготовке к транспортированию, связанному с ударными нагрузками, следует установить транспортную планку (рис. 12, поз. 1) так, чтобы ее винт упирался в кнопку блокиратора прижима (рис. 3, поз. 2) и утапливал эту кнопку примерно на 1 мм, а затем затянуть пластиковые хомуты (рис. 12, поз. 2), предварительно проложив на сгибах полоски упаковочный картон.

Обеспечить климатические условия, соответствующие условиям хранения по разделу 5. Оберегать от ударов и вибраций.

Изделие содержит намагниченный материал, упакованный в соответствии с требованиями ТИ ИКАО 9284 AN/905. Изделие разрешено к перевозке пассажирскими воздушными судами.

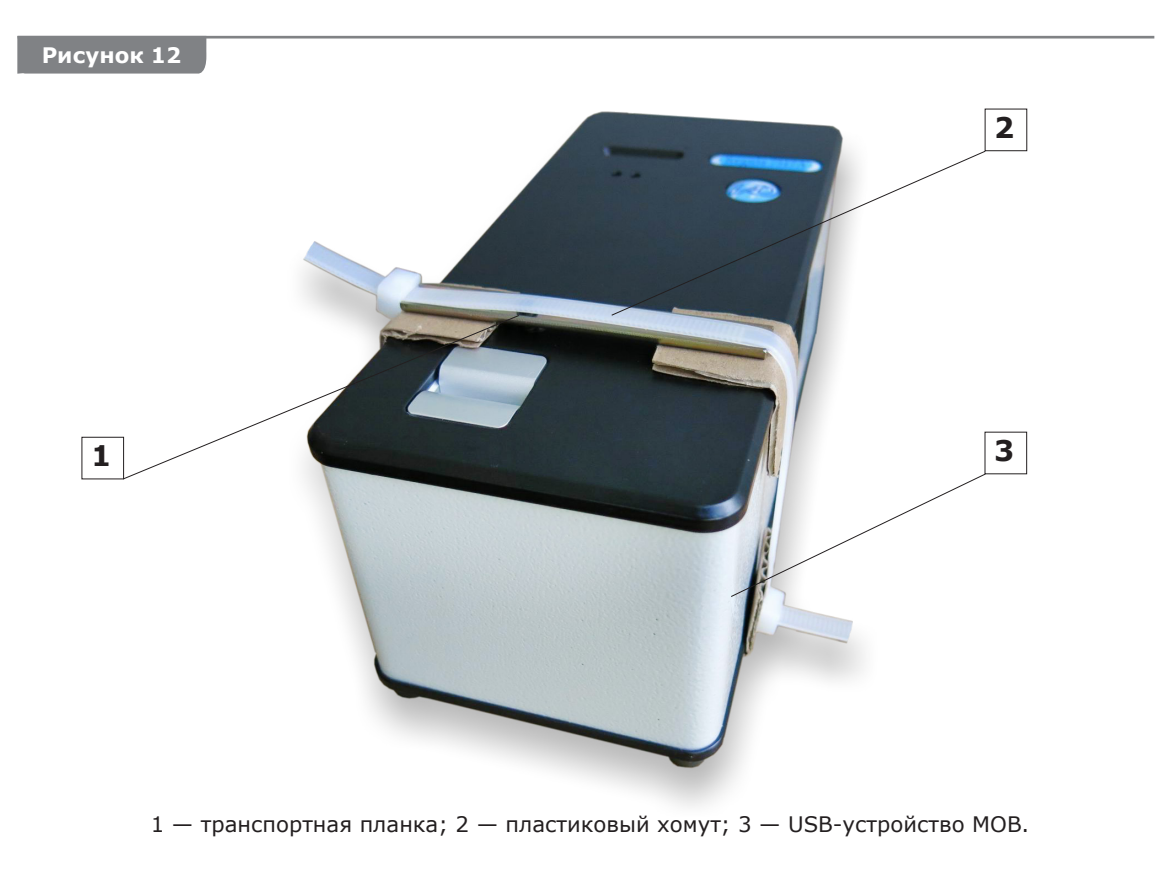

Положение изделия при транспортировке

# **7 УТИЛИЗАЦИЯ**

Утилизация изделия производится по общим нормам утилизации, принятым в структуре Пользователя.

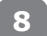

### **ГАРАНТИИ ИЗГОТОВИТЕЛЯ 8**

Гарантийный срок эксплуатации прибора — 24 месяца с даты продажи при соблюдении Потребителем правил эксплуа¬тации, хранения и транспортирования, изложенных в настоящем Руководстве, а также при сохранности пломб на приборе.

Гарантийный срок хранения  $-\underline{\phantom{a}}\underline{\phantom{a}}$  месяца с даты изготовления.

Средний срок службы — 5 лет.

**9**

### **СВИДЕТЕЛЬСТВО О ПРИЕМКЕ**

(Заполняется предприятием-изготовителем)

Аппаратно-программный комплекс оборудования для криминалистических исследований маркировочных обозначений оружия и боеприпасов «Регула» 7517. Прибор магнитооптический «Регула» 7517A

№ 1370 изготовлен и принят в соответствии с обязательными требованиями (заводской номер)

государственных стандартов, действующей технической документацией и признан годным для эксплуатации.

Ответственный за приемку

МП

 $\frac{1}{2}$  , and the set of  $\frac{1}{2}$  , and the set of  $\frac{1}{2}$ 

(личная подпись) (расшифровка подписи)

(год, месяц, число)

 $\overline{\phantom{a}}$  , and the contract of the contract of the contract of the contract of the contract of the contract of the contract of the contract of the contract of the contract of the contract of the contract of the contrac

Предприятие-изготовитель — ООО «Регула» Адрес для предъявления претензий к качеству работы прибора: 220036, Республика Беларусь, г. Минск, Волоха 1. тел. +375 17 2862825, факс +375 17 2136897 e-mail: support@regulaforensics.com www.regulaforensics.com

# **10 СВИДЕТЕЛЬСТВО О ПРОДАЖЕ**

(Заполняется торговым предприятием)

Аппаратно-программный комплекс оборудования для криминалистических исследований маркировочных обозначений оружия и боеприпасов «Регула» 7517. Прибор магнитооптический «Регула» 7517A

Nº продан:

(заводской номер)

МП

Наименование торговой организации\_\_\_\_\_\_\_\_\_\_\_\_\_\_\_\_\_\_\_\_\_\_\_\_\_\_\_\_\_\_\_\_\_\_\_\_\_\_ Дата продажи\_

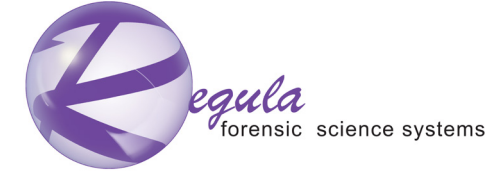

Республика Беларусь, 220036, Минск, ул. Волоха 1-314, тел. + 375 17 2862825, факс + 375 17 2136897, support@regulaforensics.com; http://www.regulaforensics.com